# **Spring Hadoop Reference Manual**

**Costin Leau**

### **Spring Hadoop Reference Manual**

by Costin Leau

#### 1.0.0.RC1

Copies of this document may be made for your own use and for distribution to others, provided that you do not charge any fee for such copies and further provided that each copy contains this Copyright Notice, whether distributed in print or electronically.

# **Table of Contents**

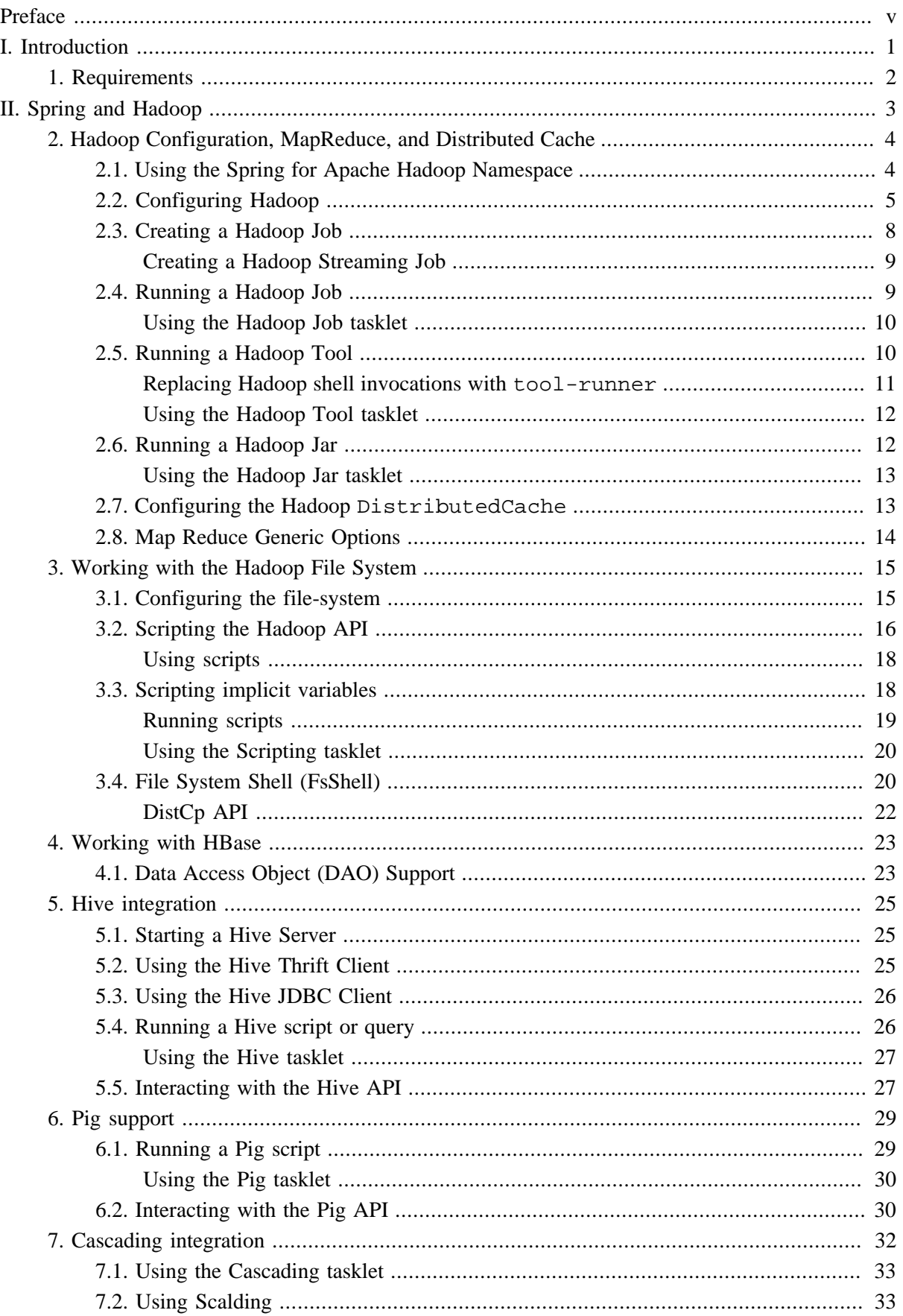

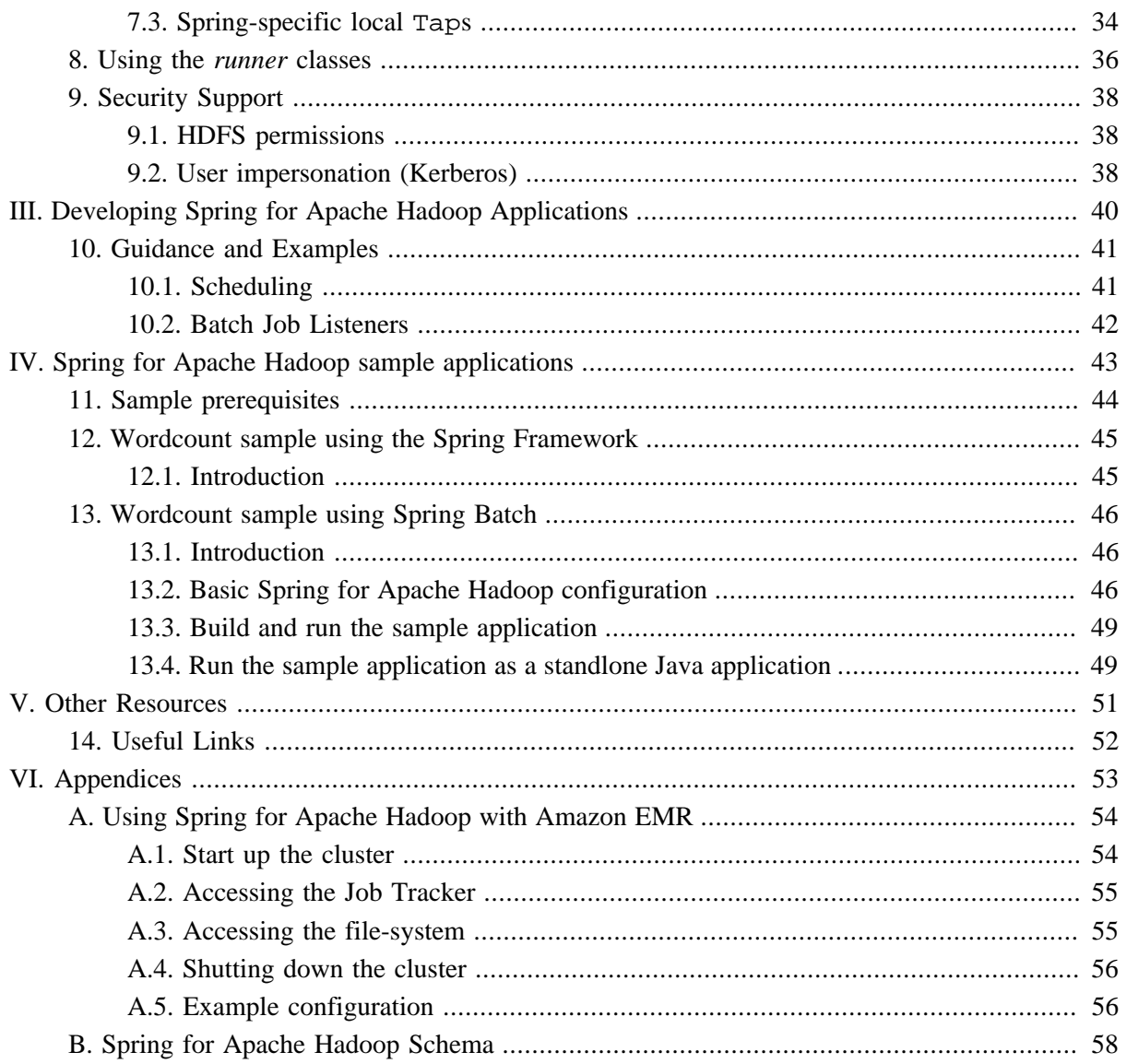

# <span id="page-4-0"></span>**Preface**

Spring for Apache Hadoop provides extensions to Spring, Spring Batch, and Spring Integration to build manageable and robust pipeline solutions around Hadoop.

Spring for Apache Hadoop supports reading from and writing to HDFS, running various types of Hadoop jobs (Java MapReduce, Streaming), scripting and HBase, Hive and Pig interactions. An important goal is to provide excellent support for non-Java based developers to be productive using Spring for Apache Hadoop and not have to write any Java code to use the core feature set.

Spring for Apache Hadoop also applies the familiar Spring programming model to Java MapReduce jobs by providing support for dependency injection of simple jobs as well as a POJO based MapReduce programming model that decouples your MapReduce classes from Hadoop specific details such as base classes and data types.

This document assumes the reader already has a basic familiarity with the Spring Framework and Hadoop concepts and APIs.

While every effort has been made to ensure that this documentation is comprehensive and there are no errors, nevertheless some topics might require more explanation and some typos might have crept in. If you do spot any mistakes or even more serious errors and you can spare a few cycles during lunch, please do bring the error to the attention of the Spring for Apache Hadoop team by raising an issue. Thank you.

# **Part I. Introduction**

<span id="page-5-0"></span>Spring for Apache Hadoop provides integration with the Spring Framework to create and run Hadoop MapReduce, Hive, and Pig jobs as well as work with HDFS and HBase. If you have simple needs to work with Hadoop, including basic scheduling, you can add the Spring for Apache Hadoop namespace to your Spring based project and get going quickly using Hadoop. As the complexity of your Hadoop application increases, you may want to use Spring Batch and Spring Integration to regin in the complexity of developing a large Hadoop application.

This document is the reference guide for Spring for Apache Hadoop project (SHDP). It explains the relationship between the Spring framework and Hadoop as well as related projects such as Spring Batch and Spring Integration. The first part describes the integration wtih the Spring framework to define the base concepts and semantics of the integration and how they can be use effectively. The second part describes how you can build upon these base concepts and create workflow based solutions provided by the integration with Spring Batch.

# <span id="page-6-0"></span>**1. Requirements**

Spring for Apache Hadoop requires JDK level 6.0 (just like Hadoop) and above, Spring [Framework](http://www.springsource.org/about) 3.0 (3.1 recommended) and above and [Hadoop](http://www.gemstone.com/products/gemfire) 0.20.2 (1.0.0 recommended) and above. Regarding Hadooprelated projects, SDHP supports **HBase** 0.90.x, [Hive](http://hive.apache.org/) 0.7.x and [Pig](http://pig.apache.org/) 0.9.x and above. As a rule of thumb, when using Hadoop-related projects, such as Hive or Pig, use the required Hadoop version as a basis for discovering the supported versions.

Spring for Apache Hadoop also requires you have a Hadoop installation up and running. If you don't already have a Hadoop cluster up and running in your environment, a good first step is to create a single-node cluster. To install Hadoop 0.20.x+, the [Getting Started](http://hadoop.apache.org/common/docs/stable/#Getting+Started) page from the official Apache documentation is a good general guide. If you are running on Ubuntu, the tutorial from Michael G. Noll, ["Running Hadoop On Ubuntu Linux \(Single-Node Cluster\)](http://www.michael-noll.com/tutorials/running-hadoop-on-ubuntu-linux-single-node-cluster/)" provides more details. It is also convenience to download a Virtual Machine where Hadoop is setup and ready to go. Cloudera provides virtual machines of various formats [here](https://ccp.cloudera.com/display/SUPPORT/Cloudera%27s+Hadoop+Demo+VM). You can also download the [EMC Greenplum HD](http://www.greenplum.com/products/greenplum-hd) distribution or get a tech preview of the [Hortonworks distribution.](http://hortonworks.com/technology/techpreview/)

# <span id="page-7-0"></span>**Part II. Spring and Hadoop**

# **Document structure**

This part of the reference documentation explains the core functionality that Spring for Apache Hadoop (SHDP) provides to any Spring based application.

Chapter 2, *[Hadoop Configuration, MapReduce, and Distributed Cache](#page-8-0)* describes the Spring support for bootstrapping, initializing and working with core Hadoop.

Chapter 3, *[Working with the Hadoop File System](#page-19-0)* describes the Spring support for interacting with the Hadoop file system.

Chapter 4, *[Working with HBase](#page-27-0)* describes the Spring support for HBase.

Chapter 5, *[Hive integration](#page-29-0)* describes the Hive integration in SHDP.

Chapter 6, *[Pig support](#page-33-0)* describes the Pig support in Spring for Apache Hadoop.

Chapter 7, *[Cascading integration](#page-36-0)* describes the Cascading integration in Spring for Apache Hadoop.

Chapter 9, *[Security Support](#page-42-0)* describes how to configure and interact with Hadoop in a secure environment.

# <span id="page-8-0"></span>**2. Hadoop Configuration, MapReduce, and Distributed Cache**

One of the common tasks when using Hadoop is interacting with its *runtime* - whether it is a local setup or a remote cluster, one needs to properly configure and bootstrap Hadoop in order to submit the required jobs. This chapter will focus on how Spring for Apache Hadoop (SHDP) leverages Spring's lightweight IoC container to simplify the interaction with Hadoop and make deployment, testing and provisioning easier and more manageable.

## <span id="page-8-1"></span>**2.1 Using the Spring for Apache Hadoop Namespace**

To simplify configuration, SHDP provides a dedicated namespace for most of its components. However, one can opt to configure the beans directly through the usual <bean> definition. For more information about XML Schema-based configuration in Spring, see [this](http://static.springsource.org/spring/docs/3.0.x/spring-framework-reference/html/xsd-config.html) appendix in the Spring Framework reference documentation.

To use the SHDP namespace, one just needs to import it inside the configuration:

```
<?xml version="1.0" encoding="UTF-8"?>
<beans xmlns="http://www.springframework.org/schema/beans"
   xmlns:xsi="http://www.w3.org/2001/XMLSchema-instance"
   xmlns:❶hdp="❷http://www.springframework.org/schema/hadoop"
   xsi:schemaLocation="
    http://www.springframework.org/schema/beans http://www.springframework.org/schema/beans/spring-beans.xsd
   http://www.springframework.org/schema/hadoop http://www.springframework.org/schema/hadoop/spring-hadoop
    <bean id ... >
   ❹<hdp:configuration ...>
</beans>
```
- ❶ Spring for Apache Hadoop namespace prefix. Any name can do but through out the reference documentation, the hdp will be used.
- ❷ The namespace URI.
- ❸ The namespace URI location. Note that even though the location points to an external address (which exists and is valid), Spring will resolve the schema locally as it is included in the Spring for Apache Hadoop library.
- ❹ Declaration example for the Hadoop namespace. Notice the prefix usage.

Once declared, the namespace elements can be declared simply by appending the aforementioned prefix. Note that is possible to change the default namespace, for example from  $\alpha$  beans  $>$  to  $\alpha$ hdp $>$ . This is useful for configuration composed mainly of Hadoop components as it avoids declaring the prefix. To achieve this, simply swap the namespace prefix declaration above:

```
<?xml version="1.0" encoding="UTF-8"?>
<beans:beans xmlns="http://www.springframework.org/schema/hadoop"❶
   xmlns:xsi="http://www.w3.org/2001/XMLSchema-instance"
    ❷xmlns:beans="http://www.springframework.org/schema/beans"
   xsi:schemaLocation="
```

```
 http://www.springframework.org/schema/beans http://www.springframework.org/schema/beans/spring-beans.xsd
    http://www.springframework.org/schema/hadoop http://www.springframework.org/schema/gemfire/spring-hadoo
     ❸<beans:bean id ... >
     ❹<configuration ...>
</beans:beans>
```
- ❶ The default namespace declaration for this XML file points to the Spring for Apache Hadoop namespace.
- ❷ The beans namespace prefix declaration.
- ❸ Bean declaration using the <beans> namespace. Notice the prefix.
- ❹ Bean declaration using the <hdp> namespace. Notice the *lack* of prefix (as hdp is the default namespace).

For the remainder of this doc, to improve readability, the XML examples will simply refer to the  $\langle \text{hdp} \rangle$ namespace without the namespace declaration, where possible.

### <span id="page-9-0"></span>**2.2 Configuring Hadoop**

In order to use Hadoop, one needs to first configure it namely by creating a Configuration object. The configuration holds information about the job tracker, the input, output format and the various other parameters of the map reduce job.

In its simplest form, the configuration definition is a one liner:

**<hdp:configuration />**

The declaration above defines a Configuration bean (to be precise a factory bean of type ConfigurationFactoryBean) named, by default, hadoopConfiguration. The default name is used, by conventions, by the other elements that require a configuration - this leads to simple and very concise configurations as the main components can automatically wire themselves up without requiring any specific configuration.

For scenarios where the defaults need to be tweaked, one can pass in additional configuration files:

**<hdp:configuration resources**=**"classpath:/custom-site.xml, classpath:/hq-site.xml">**

In this example, two additional Hadoop configuration resources are added to the configuration.

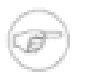

#### **Note**

Note that the configuration makes use of Spring's [Resource](http://static.springsource.org/spring/docs/3.0.x/spring-framework-reference/html/resources.html) abstraction to locate the file. This allows various search patterns to be used, depending on the running environment or the prefix specified (if any) by the value - in this example the classpath is used.

In addition to referencing configuration resources, one can tweak Hadoop settings directly through Java Properties. This can be quite handy when just a few options need to be changed:

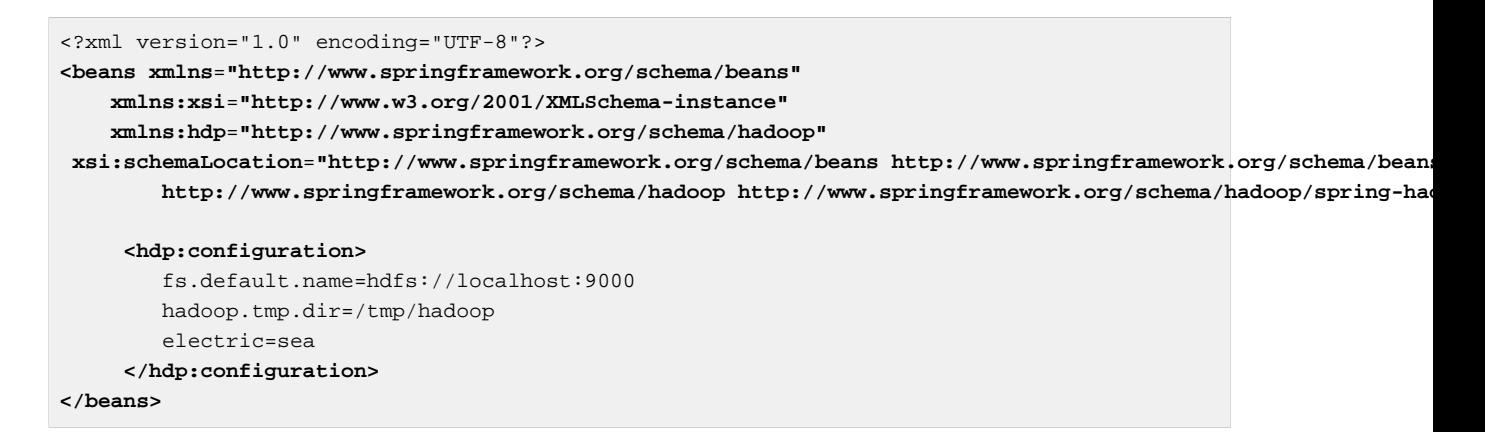

One can further customize the settings by avoiding the so called *hard-coded* values by externalizing them so they can be replaced at runtime, based on the existing environment without touching the configuration:

```
<?xml version="1.0" encoding="UTF-8"?>
<beans xmlns="http://www.springframework.org/schema/beans"
    xmlns:xsi="http://www.w3.org/2001/XMLSchema-instance"
    xmlns:hdp="http://www.springframework.org/schema/hadoop"
    xmlns:context="http://www.springframework.org/schema/context"
xsi:schemaLocation="http://www.springframework.org/schema/beans http://www.springframework.org/schema/beans/spring-beans.xsd
        http://www.springframework.org/schema/context http://www.springframework.org/schema/context/spring-
        http://www.springframework.org/schema/hadoop http://www.springframework.org/schema/hadoop/spring-hadoop.
      <hdp:configuration>
         fs.default.name=${hd.fs}
         hadoop.tmp.dir=file://${java.io.tmpdir}
         hangar=${number:18}
      </hdp:configuration>
      <context:property-placeholder location="classpath:hadoop.properties" /> 
</beans>
```
Through Spring's property placeholder [support,](http://static.springsource.org/spring/docs/3.0.x/reference/beans.html#beans-factory-placeholderconfigurer) [SpEL](http://static.springsource.org/spring/docs/3.0.x/reference/expressions.html) and the [environment abstraction](http://blog.springsource.com/2011/06/09/spring-framework-3-1-m2-released/) (available in Spring 3.1). one can externalize environment specific properties from the main code base easing the deployment across multiple machines. In the example above, the default file system is replaced based on the properties available in hadoop.properties while the temp dir is determined dynamically through SpEL. Both approaches offer a lot of flexbility in adapting to the running environment - in fact we use this approach extensivly in the Spring for Apache Hadoop test suite to cope with the differences between the different development boxes and the CI server.

<span id="page-10-0"></span> Additionally, external Properties files can be loaded, Properties beans (typically declared through Spring's [util](http://static.springsource.org/spring/docs/3.0.x/spring-framework-reference/html/xsd-config.html#xsd-config-body-schemas-util-properties) namespace). Along with the nested properties declaration, this allows customized configurations to be easily declared:

```
<?xml version="1.0" encoding="UTF-8"?>
<beans xmlns="http://www.springframework.org/schema/beans"
    xmlns:xsi="http://www.w3.org/2001/XMLSchema-instance"
    xmlns:hdp="http://www.springframework.org/schema/hadoop"
    xmlns:context="http://www.springframework.org/schema/context"
    xmlns:util="http://www.springframework.org/schema/util"
    xsi:schemaLocation="http://www.springframework.org/schema/beans http://www.springframework.org/schema/beans/spring-beans.xsd
        http://www.springframework.org/schema/context http://www.springframework.org/schema/context/spring-
```

```
 http://www.springframework.org/schema/util http://www.springframework.org/schema/util/spring-util.xsd
         http://www.springframework.org/schema/hadoop http://www.springframework.org/schema/hadoop/spring-hadoop.xsd">
    <!-- merge the local properties, the props bean and the two properties files --> 
    <hdp:configuration properties-ref="props" properties-location="cfg-1.properties, cfg-2.properties">
      star=chasing
       captain=eo
    </hdp:configuration>
    <util:properties id="props" location="props.properties"/> 
</beans>
```
When merging several properties, ones defined locally win. In the example above the configuration properties are the primary source, followed by the props bean followed by the external properties file based on their defined order. While it's not typical for a configuration to refer to use so many properties, the example showcases the various options available.

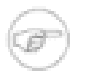

#### **Note**

For more properties utilities, including using the System as a source or fallback, or control over the merging order, consider using Spring's [PropertiesFactoryBean](http://static.springsource.org/spring/docs/3.0.x/api/org/springframework/beans/factory/config/PropertiesFactoryBean.html) (which is what Spring for Apache Hadoop and util: properties use underneath).

It is possible to create configuration based on existing ones - this allows one to create dedicated configurations, slightly different from the main ones, usable for certain jobs (such as streaming - more on that [below\)](#page-13-0). Simply use the configuration-ref attribute to refer to the *parent* configuration all its properties will be inherited and overridden as specified by the child:

```
<!-- default name is 'hadoopConfiguration' -->
<hdp:configuration>
     fs.default.name=${hd.fs}
    hadoop.tmp.dir=file://${java.io.tmpdir}
</hdp:configuration>
<hdp:configuration id="custom" configuration-ref="hadoopConfiguration">
    fs.default.name=${custom.hd.fs}
</hdp:configuration> 
...
```
Make sure though you specify a different name since otherwise, since both definitions will have the same name, the Spring container will interpret this as being the same definition (and will usually consider the last one found).

Another option worth mentioning is register-url-handler which, as the name implies, automatically registers an URL handler in the running VM. This allows urls referrencing *hdfs* resource (by using the hdfs prefix) to be properly resolved - if the handler is not registered, such an URL would through an exception since the VM does not know what hdfs mean.

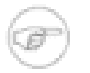

#### **Note**

Since only one URL handler can be registered per VM, at most once, this option is turned off by default. Due to the reasons mentioned before, once enabled if it fails, it will log the error but will not throw an exception. If your hdfs URLs stop working, make sure to investigate this aspect.

Last but not least a reminder that one can mix and match all these options to her preference. In general, consider externalizing configuration since it allows easier updates without interfering with the application configuration. When dealing with multiple, similar configuration use configuration *composition* as it tends to keep the definitions concise, in sync and easy to update.

### <span id="page-12-0"></span>**2.3 Creating a Hadoop Job**

Once the Hadoop configuration is taken care of, one needs to actually submit some work to it. SHDP makes it easy to configure and run Hadoop jobs whether they are vanilla map-reduce type or streaming. Let us start with an example:

```
<hdp:job id="mr-job"
  input-path="/input/" output-path="/ouput/"
  mapper="org.apache.hadoop.examples.WordCount.TokenizerMapper"
  reducer="org.apache.hadoop.examples.WordCount.IntSumReducer"/>
```
The declaration above creates a typical Hadoop Job: specifies its input and output, the mapper and the reducer classes. Notice that there is no reference to the Hadoop configuration above - that's because, if not specified, the default naming convention (hadoopConfiguration) will be used instead. Neither are the key or value types - these two are automatically determined through a best-effort attempt by analyzing the class information of the mapper and the reducer. Of course, these settings can be overridden: the former through the configuration-ref element, the latter through key and value attributes. There are plenty of options available not shown in the example (for simplicity) such as the jar (specified directly or by class), sort or group comparator, the combiner, the partitioner, the codecs to use or the input/output format just to name a few - they are supported, just take a look at the SHDP schema (Appendix B, *[Spring for Apache Hadoop Schema](#page-62-0)*) or simply trigger auto-completion (usually ALT+SPACE) in your IDE; if it supports XML namespaces and is properly configured it will display the available elements. Additionally one can extend the default Hadoop configuration object and add any special properties not available in the namespace or its backing bean (JobFactoryBean).

It is worth pointing out that per-job specific configurations are supported by specifying the custom properties directly or referring to them (more information on the pattern is available [here\)](#page-10-0):

```
<hdp:job id="mr-job"
  input-path="/input/" output-path="/ouput/"
  mapper="mapper class" reducer="reducer class"
  jar-by-class="class used for jar detection"
  properties-location="classpath:special-job.properties">
    electric=sea
</hdp:job>
```
job provides additional properties, such as the [generic options](#page-18-0), however one that is worth mentioning is jar which allows a job (and its dependencies) to be loaded form entirely from a specified jar. This is useful for isolating jobs and avoiding classpath and versioning collisions. Note that provisioning of the jar into the cluster, still depends on the target environment - see the aforementioned [section](#page-18-0) for more info (such as libs).

### <span id="page-13-0"></span>**Creating a Hadoop Streaming Job**

Hadoop [Streaming](http://hadoop.apache.org/common/docs/current/streaming.html) job (or in short streaming), is a popular feature of Hadoop as they allow the creation of Map/Reduce jobs with any executable or script (the equivalent of using the previous counting words example is to use  $\leq \text{at}$  and w $\leq$  commands). While it is rather easy to start up streaming from the command line, doing so programatically, such as from a Java environment, can be challenging due to the various number of parameters (and their ordering) that need to be parsed. SHDP simplifies such as tasks - it's as easy and straight-forward as declaring a job from the previous section; in fact most of the attributes will be the same:

```
<hdp:streaming id="streaming"
  input-path="/input/" output-path="/ouput/"
  mapper="${path.cat}" reducer="${path.wc}"/>
```
Existing users might be wondering how can they pass the command line arguments (such as  $-D$  or cmdenv). These former customize the Hadoop configuration (which has been convered in the previous [section](#page-9-0)) while the latter are supported through the cmd-env element:

```
<hdp:streaming id="streaming-env"
  input-path="/input/" output-path="/ouput/"
  mapper="${path.cat}" reducer="${path.wc}">
   <hdp:cmd-env>
      EXAMPLE_DIR=/home/example/dictionaries/
      ...
   </hdp:cmd-env>
</hdp:streaming>
```
<span id="page-13-1"></span>Just like job, streaming supports the [generic options](#page-18-0); follow the link for more information.

## **2.4 Running a Hadoop Job**

The jobs, after being created and configured, need to be submitted for execution to a Hadoop cluster. For non-trivial cases, a coordinating, workflow solution such as Spring Batch is recommended . However for basic job submission SHDP provides the job-runner element (backed by JobRunner class) which submits several jobs sequentially (and waits by default for their completion):

```
<hdp:job-runner id="myjob-runner" pre-action="cleanup-script" post-action="export-results" job="myjob" run-at-startup="true"/>
<hdp:job id="myjob" input-path="/input/" output-path="/output/"
mapper="org.apache.hadoop.examples.WordCount.TokenizerMapper"
reducer="org.apache.hadoop.examples.WordCount.IntSumReducer" />
```
Multiple jobs can be specified and even nested if they are not used outside the runner:

```
<hdp:job-runner id="myjobs-runner" pre-action="cleanup-script" job="myjob1, myjob2" run-at-startup="true"/>
<hdp:job id="myjob1" ... />
<hdp:streaming id="myjob2" ... />
```
One or multiple Map-Reduce jobs can be specified through the job attribute in the order of the execution. The runner will trigger the execution during the application start-up (notice the run-atstartup flag which is by default false). Do note that the runner will not run unless triggered manually or if run-at-startup is set to true. Additionally the runner (as in fact do all [runners](#page-40-0) in SHDP) allows one or multiple pre and post actions to be specified to be executed before and after each run. Typically other runners (such as other jobs or scripts) can be specified but any JDK Callable can be passed in. For more information on runners, see the [dedicated](#page-40-0) chapter.

### <span id="page-14-0"></span>**Using the Hadoop Job tasklet**

For Spring Batch environments, SHDP provides a dedicated tasklet to execute Hadoop jobs as a step in a Spring Batch workflow. An example declaration is shown below:

**<hdp:job-tasklet id**=**"hadoop-tasklet" job-ref**=**"mr-job" wait-for-job**=**"true" />**

The tasklet above references a Hadoop job definition named "mr-job". By default, wait-for-job is true so that the tasklet will wait for the job to complete when it executes. Setting wait-for-job to false will submit the job to the Hadoop cluster but not wait for it to complete.

## <span id="page-14-1"></span>**2.5 Running a Hadoop Tool**

It is common for Hadoop utilities and libraries to be started from the command-line (ex: hadoop jar *some.jar*). SHDP offers generic support for such cases provided that the packages in question are built on top of Hadoop standard infrastructure, namely Tool and ToolRunner classes. As oppose to the command-line usage, Tool instances benefit from Spring's IoC features; they can be parameterized, created and destroyed on demand and have their properties (such as the Hadoop configuration) injected.

Consider the typical jar example - invoking a class with some (two in this case) arguments (notice that the Hadoop configuration properties are passed as well):

bin/hadoop jar -conf hadoop-site.xml -jt darwin:50020 -D property=value someJar.jar org.foo.SomeTool data/i

Since SHDP has first-class support for [configuring](#page-9-0) Hadoop, the so called generic options aren't needed any more, even more so since typically there is only one Hadoop configuration per application. Through tool-runner element (and its backing ToolRunner class) one typically just needs to specify the Tool implementation and its arguments:

```
<hdp:tool-runner id="someTool" tool-class="org.foo.SomeTool" run-at-startup="true">
    <hdp:arg value="data/in.txt"/>
    <hdp:arg value="data/out.txt"/>
   property=value
</hdp:tool-runner>
```
Additionally the runner (just like the job runner) allows one or multiple pre and post actions to be specified to be executed before and after each run. Typically other runners (such as other jobs or scripts) can be specified but any JDK Callable can be passed in. Do note that the runner will not run unless triggered manually or if run-at-startup is set to true. For more information on runners, see the [dedicated](#page-40-0) chapter.

The previous example assumes the Tool dependencies (such as its class) are available in the classpath. If that is not the case, tool-runner allows a jar to be specified:

```
<hdp:tool-runner ... jar="myTool.jar">
 ...
</hdp:tool-runner>
```
The jar is used to instantiate and start the tool - in fact all its dependencies are loaded from the jar meaning they no longer need to be part of the classpath. This mechanism provides proper isolation between tools as each of them might depend on certain libraries with different versions; rather then adding them all into the same app (which might be impossible due to versioning conflicts ), one can simply point to the different jars and be on her way. Note that when using a jar, if the main class (as specified by the [Main-](http://docs.oracle.com/javase/tutorial/deployment/jar/appman.html)[Class](http://docs.oracle.com/javase/tutorial/deployment/jar/appman.html) entry) is the target Tool, one can skip specifying the tool as it will picked up automatically.

Like the rest of the SHDP elements,  $\text{tool-runner}$  allows the passed Hadoop configuration (by default hadoopConfiguration but specified in the example for clarity) to be [customized](#page-10-0) accordingly; the snippet only highlights the property initialization for simplicity but more options are available. Since usually the Tool implementation has a default argument, one can use the tool-class attribute however it is possible to refer to another  $Tool$  instance or declare a nested one:

```
<hdp:tool-runner id="someTool" run-at-startup="true">
   <hdp:tool>
      <bean class="org.foo.AnotherTool" p:input="data/in.txt" p:output="data/out.txt"/>
   </hdp:tool>
</hdp:tool-runner>
```
This is quite convenient if the Tool class provides setters or richer constructors. Note that by default the tool-runner does not executes the Tooluntil its definition is actually called - this behavior can be changed through the run-at-startup attribute above.

#### <span id="page-15-0"></span>**Replacing Hadoop shell invocations with tool-runner**

tool-runner is a nice way for migrating series or shell invocations or scripts into fully wired, managed Java objects. Consider the following shell script:

```
hadoop jar job1.jar -files fullpath:props.properties -Dconfig=config.properties ...
hadoop jar job2.jar arg1 arg2...
...
hadoop jar job10.jar ...
```
Each job is fully contained in the specified jar, including all the dependencies (which might conflict with the ones from other jobs). Additionally each invocation might provide some generic options or arguments but for the most part all will share the same configuration (as they will execute against the same cluster).

The script can be fully ported to SHDP, through the tool-runner element:

```
<hdp:tool-runner id="job1" tool-class="job1.Tool" jar="job1.jar" files="fullpath:props.properties" properties-location="config.properties"/>
<hdp:tool-runner id="job2" jar="job2.jar">
    <hdp:arg value="arg1"/>
    <hdp:arg value="arg2"/>
</hdp:tool-runner>
<hdp:tool-runner id="job3" jar="job3.jar"/>
...
```
All the features have been explained in the previous sections but let us review what happens here. As mentioned before, each tool gets autowired with the hadoopConfiguration; job1 goes beyond this and uses its own properties instead. For the first jar, the Tool class is specified, however the rest assume the jar *main class*es implement the Tool interface; the namespace will discover them automatically and use it accordingly. When needed (such as with job1), additional files or libs are provisioned in the cluster. Same thing with the job arguments.

However more things that go beyond scripting, can be applied to this configuration - each job can have multiple properties loaded or declared inlined - not just from the local file system, but also from the classpath or any url for that matter. In fact, the whole configuration can be externalized and parameterized (through Spring's [property placeholder](http://static.springsource.org/spring/docs/3.1.x/spring-framework-reference/html/beans.html#beans-factory-placeholderconfigurer) and/or [Environment abstraction](http://static.springsource.org/spring/docs/3.1.x/spring-framework-reference/html/new-in-3.1.html#d0e1313)). Moreover, each job can be ran by itself (through the JobRunner) or as part of a workflow - either through Spring's depends-on or the much more powerful Spring Batch and tool-tasklet.

### <span id="page-16-0"></span>**Using the Hadoop Tool tasklet**

For Spring Batch environments, SHDP provides a dedicated tasklet to execute Hadoop tasks as a step in a Spring Batch workflow. The tasklet element supports the same configuration options as [tool-runner](#page-14-1) except for run-at-startup (which does not apply for a workflow):

**<hdp:tool-tasklet id**=**"tool-tasklet" tool-ref**=**"some-tool" />**

# <span id="page-16-1"></span>**2.6 Running a Hadoop Jar**

SHDP also provides support for executing vanilla Hadoop jars. Thus the famous [WordCount](http://hadoop.apache.org/common/docs/r1.0.3/mapred_tutorial.html#Example%3A+WordCount+v1.0) example:

bin/hadoop jar hadoop-examples.jar wordcount /wordcount/input /wordcount/output

becomes

```
<hdp:jar-runner id="wordcount" jar="hadoop-examples.jar" run-at-startup="true">
     <hdp:arg value="wordcount"/>
     <hdp:arg value="/wordcount/input"/>
     <hdp:arg value="/wordcount/output"/>
</hdp:jar-runner>
```
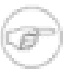

#### **Note**

Just like the hadoop jar command, by default the jar support reads the jar's Main-Class if none is specified. This can be customized through the main-class attribute.

Additionally the runner (just like the job runner) allows one or multiple pre and post actions to be specified to be executed before and after each run. Typically other runners (such as other jobs or scripts) can be specified but any JDK Callable can be passed in. Do note that the runner will not run unless triggered manually or if run-at-startup is set to true. For more information on runners, see the [dedicated](#page-40-0) chapter.

The jar support provides a nice and easy migration path from jar invocations from the commandline to SHDP (note that Hadoop [generic options](#page-18-0) are also supported). Especially since SHDP enables Hadoop Configuration objects created during the jar execution, to automatically inherit the context Hadoop configuration. In fact, just like other SHDP elements, the jar element allows [configurations](#page-10-0) [properties](#page-10-0) to be declared locally, just for the jar run. So for example, if one would use the following declaration:

```
<hdp:jar-runner id="wordcount" jar="hadoop-examples.jar" run-at-startup="true">
     <hdp:arg value="wordcount"/>
 ...
    speed=fast
</hdp:jar-runner>
```
inside the jar code, one could do the following:

assert **"fast"**.equals(**new** Configuration().get(**"speed"**));

This enabled basic Hadoop jars to use, without changes, the enclosing application Hadoop configuration.

And while we think it is a useful feature (that is why we added it in the first place), we strongly recommend using the tool support instead or migrate to it; there are several reasons for this mainly because there are *no contracts* to use, leading to very poor embeddability caused by:

• No standard Configuration injection

While SHDP does a best effort to pass the Hadoop configuration to the jar, there is no guarantee the jar itself does not use a special initialization mechanism, ignoring the passed properties. After all, a vanilla Configuration is not very useful so applications tend to provide custom code to address this.

• System.exit() calls

Most jar examples out there (including WordCount) assume they are started from the command line and among other things, call System.exit, to shut down the JVM, whether the code is succesful or not. SHDP prevents this from happening (otherwise the entire application context would shutdown abruptly) but it is a clear sign of poor code collaboration.

SHDP tries to use sensible defaults to provide the best integration experience possible but at the end of the day, without any contract in place, there are no guarantees. Hence why using the Tool interface, is a much better alternative.

#### <span id="page-17-0"></span>**Using the Hadoop Jar tasklet**

Like for the rest of its tasks, for Spring Batch environments, SHDP provides a dedicated tasklet to execute Hadoop jars as a step in a Spring Batch workflow. The tasklet element supports the same configuration options as [jar-runner](#page-16-1) except for run-at-startup (which does not apply for a workflow):

```
<hdp:jar-tasklet id="jar-tasklet" jar="some-jar.jar" />
```
### <span id="page-17-1"></span>**2.7 Configuring the Hadoop DistributedCache**

[DistributedCache](http://hadoop.apache.org/common/docs/stable/mapred_tutorial.html#DistributedCache) is a Hadoop facility for distributing application-specific, large, read-only files ( text, archives, jars and so on) efficiently. Applications specify the files to be cached via urls (hdfs://) using DistributedCache and the framework will copy the necessary files to the slave nodes before any tasks for the job are executed on that node. Its efficiency stems from the fact that the files are only copied once per job and the ability to cache archives which are un-archived on the slaves. Note that DistributedCache assumes that the files to be cached (and specified via hdfs:// urls) are already present on the Hadoop FileSystem.

SHDP provides first-class configuration for the distributed cache through its cache element (backed by DistributedCacheFactoryBean class), allowing files and archives to be easily distributed across nodes:

```
<hdp:cache create-symlink="true">
    <hdp:classpath value="/cp/some-library.jar#library.jar" />
    <hdp:cache value="/cache/some-archive.tgz#main-archive" />
    <hdp:cache value="/cache/some-resource.res" />
    <hdp:local value="some-file.txt" />
</hdp:cache>
```
The definition above registers several resources with the cache (adding them to the job cache or classpath) and creates symlinks for them. As described in the DistributedCache [documentation,](http://hadoop.apache.org/common/docs/stable/mapred_tutorial.html#DistributedCache) the declaration format is (absolute-path#link-name). The link name is determined by the URI fragment (the text following the # such as *#library.jar* or *#main-archive* above) - if no name is specified, the cache bean will infer one based on the resource file name. Note that one does not have to specify the hdfs://node:port prefix as these are automatically determined based on the configuration wired into the bean; this prevents environment settings from being hard-coded into the configuration which becomes portable. Additionally based on the resource extension, the definition differentiates between archives (.tgz, .tar.gz, .zip and .tar) which will be uncompressed, and regular files that are copied as-is. As with the rest of the namespace declarations, the definition above relies on defaults - since it requires a Hadoop Configuration and FileSystem objects and none are specified (through configuration-ref and file-system-ref) it falls back to the default naming and is wired with the bean named *hadoopConfiguration*, creating the FileSystem automatically.

# <span id="page-18-0"></span>**2.8 Map Reduce Generic Options**

The job, streaming and tool all support a subset of [generic options](http://hadoop.apache.org/common/docs/stable/commands_manual.html#Generic+Options), specifically archives, files and libs. libs is probably the most useful as it enriches a job classpath (typically with some jars) - however the other two allow resources or archives to be copied through-out the cluster for the job to consume. Whenver faced with provisioning issues, revisit these options as they can help up significantly. Note that the fs, jt or conf options are not supported - these are designed for commandline usage, for bootstrapping the application. This is no longer the case, as the SHDP offers first-class support for defining and customizing Hadoop [configurations](#page-9-0).

# <span id="page-19-0"></span>**3. Working with the Hadoop File System**

A common task in Hadoop is interacting with its file system, whether for provisioning, adding new files to be processed, parsing results, or performing cleanup. Hadoop offers several ways to achieve that: one can use its Java API (namely [FileSystem](http://hadoop.apache.org/common/docs/stable/api/index.html?org/apache/hadoop/fs/FileSystem.html)) or use the hadoop command line, in particular the file system [shell](http://hadoop.apache.org/common/docs/stable/file_system_shell.html). However there is no middle ground, one either has to use the (somewhat verbose, full of checked exceptions) API or fall back to the command line, outside the application. SHDP addresses this issue by bridging the two worlds, exposing both the FileSystem and the fs shell through an intuitive, easy-to-use Java API. Add your favorite **JVM** scripting language right inside your Spring for Apache Hadoop application and you have a powerful combination.

# <span id="page-19-1"></span>**3.1 Configuring the file-system**

The Hadoop file-system, HDFS, can be accessed in various ways - this section will cover the most popular protocols for interacting with HDFS and their pros and cons. SHDP does not enforce any specific protocol to be used - in fact, as described in this section any FileSystem implementation can be used, allowing even other implementations then HDFS to be used.

The table below describes the common HDFS APIs in use:

| <b>File System</b> | Comm. Method | <b>Scheme / Prefix</b> | <b>Read / Write</b> | <b>Cross Version</b>      |
|--------------------|--------------|------------------------|---------------------|---------------------------|
| <b>HDFS</b>        | <b>RPC</b>   | hdfs://                | Read / Write        | Same HDFS<br>version only |
| <b>HFTP</b>        | <b>HTTP</b>  | hftp://                | Read only           | Version<br>independent    |
| WebHDFS            | HTTP (REST)  | webhdfs://             | Read / Write        | Version<br>independent    |

*Table 3.1. HDFS APIs*

#### **What about FTP, Kosmos, S3 and the other file systems?**

This chapter focuses on the core file-system protocols supported by Hadoop. S3 (see the [Appendix](#page-58-0)), FTP and the rest of the other FileSystem implementations are supported as well - Spring for Apache Hadoop has no dependency on the underlying system rather just on the public Hadoop API.

hdfs:// protocol should be familiar to most reader - most docs (and in fact the previous chapter as well) mention it. It works out of the box and it's fairly efficient however because it is RPC based, it requires both the client and the Hadoop cluster to share the same version. Upgrading one without the other causes serialization errors meaning the client cannot interact with the cluster. As an alternative one can use hftp:// which is HTTP-based or its more secure brother hsftp:// (based on SSL) which gives you a version independent protocol meaning you can use it to interact with clusters with an unknown or different version then that of the client. hftp is read only (write operations will fail right away) and it is typically used with disctp for reading data. webhdfs:// is one of the additions in Hadoop 1.0 and is a mixture between hdfs and hftp protocol - it provides a version-independent, read-write, REST-based protocol which means that you can read and write to/from Hadoop clusters no matter their version. Further more, since webhd $f s$ :// is backed by a REST APIs, clients in other languages can use it with minimal effort.

#### **Note**

Not all file-system work out of the box. For example WebHDFS needs to be enabled first in the cluster (through dfs.webhdfs.enabled property) see this [document](http://hadoop.apache.org/common/docs/r1.0.0/webhdfs.html#Document+Conventions) for more information) while the secure hftp, hsftp requires the SSL configuration (such as certificates) to be specified. More about this (and how to use  $hftp/hsftp$  for proxying) in this [page](http://hadoop.apache.org/hdfs/docs/r0.21.0/hdfsproxy.html).

Once the schema has been decided upon, one can specify it through the standard Hadoop [configuration,](#page-9-0) either through the Hadoop configuration files and its properties:

```
<hdp:configuration>
   fs.default.name=webhdfs://localhost
   ...
</hdp:configuration>
```
This instructs Hadoop (and automatically SHDP) what the default, implied file-system is. In SHDP, one can create additional file-systems (potentially to connect to other clusters) and specify a different schema:

```
<!-- manually creates the default SHDP file-system named 'hadoopFs' -->
<hdp:file-system uri="webhdfs://localhost"/>
<!-- create a different FileSystem instance -->
<hdp:file-system id="old-cluster" uri="hftp://old-cluster/"/>
```
As with the rest of the components, the file systems can be injected where needed - such as file shell or inside scripts (see the next section).

## <span id="page-20-0"></span>**3.2 Scripting the Hadoop API**

#### **Supported scripting languages**

SHDP scripting supports any [JSR-223](http://www.jcp.org/en/jsr/detail?id=223) (also known as  $\frac{1}{2}$  avax.scripting) compliant scripting engine. Simply add the engine jar to the classpath and the application should be able to find it. Most languages (such as Groovy or JRuby) provide JSR-233 support out of the box; for those that do not see the [scripting](http://java.net/projects/scripting) project that provides various adapters.

Since Hadoop is written in Java, accessing its APIs in a *native* way provides maximum control and flexibility over the interaction with Hadoop. This holds true for working with its files system; in fact all the other tools that one might use are built upon these. The main entry point is the

org.apache.hadoop.fs.FileSystem abstract class which provides the foundation of most (if not all) of the actual file system implementations out there. Whether one is using a local, remote or distributed store through the FileSystem API she can query and manipulate the available resources or create new ones. To do so however, one needs to write Java code, compile the classes and configure them which is somewhat cumbersome especially when performing simple, straight-forward operations (like copy a file or delete a directory).

JVM scripting languages (such as [Groovy](http://groovy.codehaus.org/), [JRuby,](http://jruby.org/) [Jython](http://www.jython.org/) or [Rhino](http://www.mozilla.org/rhino/) to name just a few) provide a nice solution to the Java language; they run on the JVM, can interact with the Java code with no or few changes or restrictions and have a nicer, simpler, less *ceremonial* syntax; that is, there is no need to define a class or a method - simply write the code that you want to execute and you are done. SHDP combines the two, taking care of the configuration and the infrastructure so one can interact with the Hadoop environment from her language of choice

Let us take a look of a JavaScript example using Rhino (which is part of JDK 6 or higher, meaning one does not need any extra libraries):

```
<beans xmlns="http://www.springframework.org/schema/beans" ...> 
   <hdp:configuration .../>
   <hdp:script id="inlined-js" language="javascript" run-at-startup="true">
     importPackage(java.util);
    name = UUID.randomUUID().toString()
     scriptName = "src/test/resources/test.properties"
     // fs - FileSystem instance based on 'hadoopConfiguration' bean
     // call FileSystem#copyFromLocal(Path, Path) 
    fs.copyFromLocalFile(scriptName, name)
     // return the file length 
     fs.getLength(name)
   </hdp:script>
</beans>
```
The script element, part of the SHDP namespace, builds on top of the scripting support in Spring permitting script declarations to be evaluated and declared as normal bean definitions. Further more it automatically exposes Hadoop-specific objects, based on the existing configuration, to the script such as the FileSystem (more on that in the next section). As one can see, the script is fairly obvious: it generates a random name (using the UUID class from java.util package) and the copies a local file into HDFS under the random name. The last line returns the length of the copied file which becomes the value of the declaring bean (in this case inlined-js) - note that this might vary based on the scripting engine used.

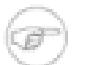

#### **Note**

The attentive reader might have noticed that the arguments passed to the FileSystem object are not of type Path but rather String. To avoid the creation of Path object, SHDP uses a wrapper class (SimplerFileSystem) which automatically does the conversion so you don't have to. For more information see the [implicit variables](#page-22-1) section.

Note that for inlined scripts, one can use Spring's property placeholder configurer to automatically expand variables at runtime. Using one of the examples before:

```
<beans ...>
  <context:property-placeholder location="classpath:hadoop.properties" />
  <hdp:script language="javascript" run-at-startup="true">
 ...
    tracker=${hd.fs}
     ...
  </hdp:script>
</beans>
```
Notice how the script above relies on the property placeholder to expand  $\frac{1}{2}$  [hd.fs] with the values from hadoop.properties file available in the classpath.

As you might have noticed, the script element defines a runner for JVM scripts. And just like the rest of the SHDP runners, it allows one or multiple pre and post actions to be specified to be executed before and after each run. Typically other runners (such as other jobs or scripts) can be specified but any JDK Callable can be passed in. Do note that the runner will not run unless triggered manually or if run-at-startup is set to true. For more information on runners, see the [dedicated](#page-40-0) chapter.

#### <span id="page-22-0"></span>**Using scripts**

Inlined scripting is quite handy for doing simple operations and couple with the property expansion is quite a powerful tool that can handle a variety of use cases. However when more logic is required or the script is affected by XML formatting, encoding or syntax restrictions (such as Jython/Python for which white-spaces are important) one should consider externalization. That is rather then declaring the script directly inside the XML, one can declare it in its own file. And speaking of Python, consider the variation of the previous example:

**<hdp:script location**=**"org/company/basic-script.py" run-at-startup**=**"true"/>**

The definition does not bring any surprises but do notice there is no need to specify the language (as in the case of a inlined declaration) since script extension (py) already provides that information. Just for completeness, the basic-script.py looks as follows:

```
from java.util import UUID
from org.apache.hadoop.fs import Path
print "Home dir is " + str(fs.homeDirectory)
print "Work dir is " + str(fs.workingDirectory)
print "/user exists " + str(fs.exists("/user"))
name = UUID.randomUUID().toString()
scriptName = "src/test/resources/test.properties"
fs.copyFromLocalFile(scriptName, name)
print Path(name).makeQualified(fs)
```
# <span id="page-22-1"></span>**3.3 Scripting implicit variables**

To ease the interaction of the script with its enclosing context, SHDP binds by default the so-called *implicit* variables. These are:

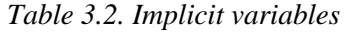

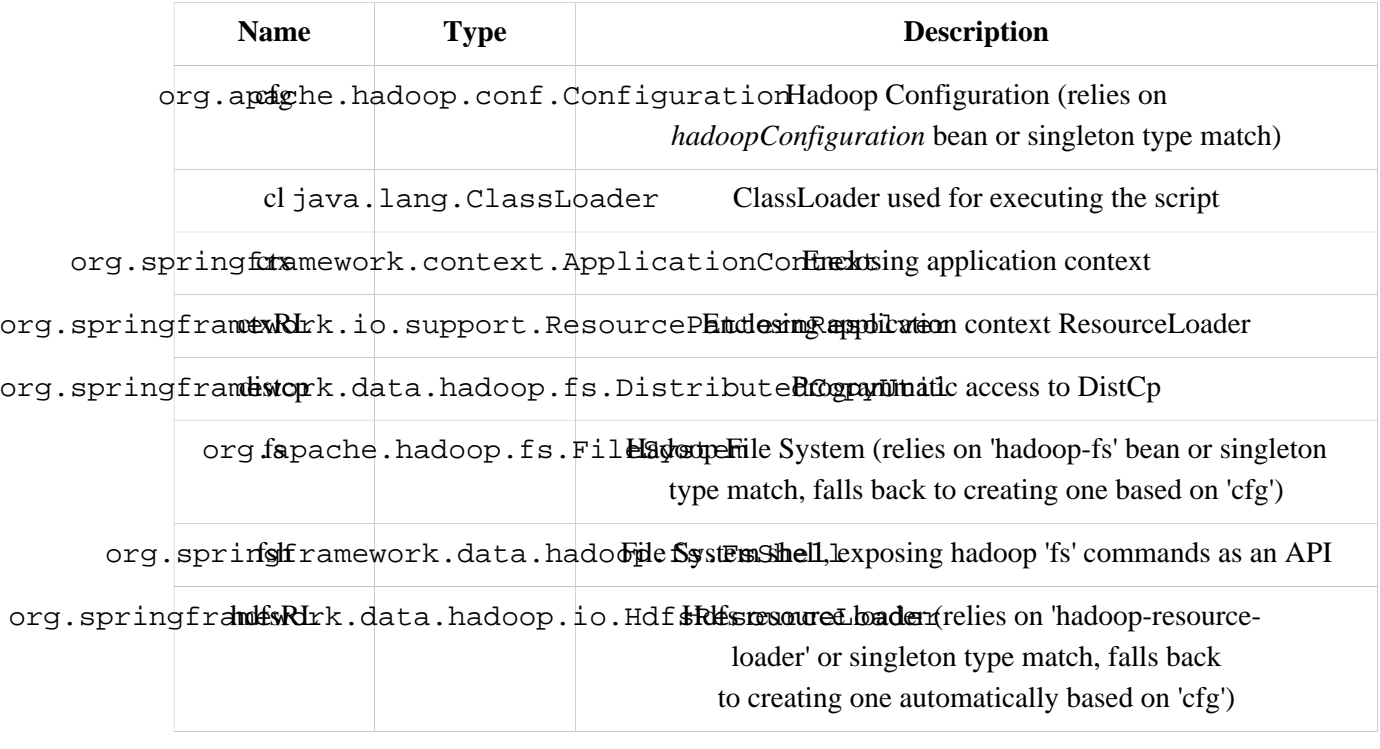

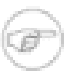

#### **Note**

If no Hadoop Configuration can be detected (either by name hadoopConfiguration or type), several log warnings will be made and none of the Hadoop-based variables namely cfg, distcp, fs, fsh, distcp or hdfsRL bound.

As mentioned in the *Description* column, the variables are first looked (either by name or by type) in the application context and, in case they are missing, created on the spot based on the existing configuration. Note that it is possible to override or add new variables to the scripts through the property subelement that can set values or references to other beans:

```
<hdp:script location="org/company/basic-script.js" run-at-startup="true">
    <hdp:property name="foo" value="bar"/>
    <hdp:property name="ref" ref="some-bean"/>
</hdp:script>
```
### <span id="page-23-0"></span>**Running scripts**

The script namespace provides various options to adjust its behaviour depending on the script content. By default the script is simply declared - that is, no execution occurs. One however can change that so that the script gets evaluated at startup (as all the examples in this section do) through the runat-startup flag (which is by default false) or when invoked manually (through the Callable) Similarily, by default the script gets evaluated on each run. However for scripts that are expensive and return the same value every time one has various *caching* options, so the evaluation occurs only when needed through the evaluate attribute:

*Table 3.3.* script *attributes*

| <b>Name</b>          | <b>Values</b>                                     | <b>Description</b>                                                                                                    |
|----------------------|---------------------------------------------------|----------------------------------------------------------------------------------------------------|
| $run-at-$<br>startup | $false$ (default),<br>true                        | Wether the script is executed at startup or not                                                                                                    |
|                      | evaluate ALWAYS(default),<br>IF MODIFIED,<br>ONCE | Wether to actually evaluate the script when invoked or<br>used a previous value. ALWAYS means evaluate every time,<br>IF_MODIFIED evaluate if the backing resource (such as a<br>file) has been modified in the meantime and ONCE only one. |

### <span id="page-24-0"></span>**Using the Scripting tasklet**

For Spring Batch environments, SHDP provides a dedicated tasklet to execute scripts.

```
<script-tasklet id="script-tasklet">
  <script language="groovy">
    inputPath = "/user/gutenberg/input/word/"
    outputPath = "/user/gutenberg/output/word/"
    if (fsh.test(inputPath)) {
      fsh.rmr(inputPath)
     }
    if (fsh.test(outputPath)) {
      fsh.rmr(outputPath)
 }
    inputFile = "src/main/resources/data/nietzsche-chapter-1.txt"
    fsh.put(inputFile, inputPath)
   </script>
</script-tasklet>
```
The tasklet above embedds the script as a nested element. You can also declare a reference to another script definition, using the script-ref attribute which allows you to externalize the scripting code to an external resource.

```
<script-tasklet id="script-tasklet" script-ref="clean-up"/>
 <hdp:script id="clean-up" location="org/company/myapp/clean-up-wordcount.groovy"/>
```
# <span id="page-24-1"></span>**3.4 File System Shell (FsShell)**

A handy utility provided by the Hadoop distribution is the file system [shell](http://hadoop.apache.org/common/docs/stable/file_system_shell.html) which allows UNIX-like commands to be executed against HDFS. One can check for the existance of files, delete, move, copy directories or files or setting up permissions. However the utility is only available from the commandline which makes it hard to use it from/inside a Java application. To address this problem, SHDP provides a lightweight, fully embeddable shell, called FsShell which mimics most of the commands available from the command line: rather then dealing with the System.in or System.out, one deals with objects.

Let us take a look of using  $F\subset$  Find by building on the previous scripting examples:

```
<hdp:script location="org/company/basic-script.groovy" run-at-startup="true"/>
```

```
name = UUID.randomUUID().toString()
```

```
scriptName = "src/test/resources/test.properties"
fs.copyFromLocalFile(scriptName, name)
// use the shell (made available under variable fsh
dir = "script-dir"
if (!fsh.test(dir)) {
   fsh.mkdir(dir); fsh.cp(name, dir); fsh.chmodr(700, dir)
   println "File content is " + fsh.cat(dir + name).toString()
}
println fsh.ls(dir).toString()
fsh.rmr(dir)
```
As mentioned in the previous section, a FsShell instance is automatically created and for configured for scripts, under the name *fsh*. Notice how the entire block relies on the usual commands: test, mkdir, cp and so on. Their semantics are exactly the same as in the command-line version however one has access to a native Java API that returns actual objects (rather then Strings) making it easy to use them programmatically whether in Java or another language. Further more, the class offers enhanced methods (such as chmodr which stands for *recursive* chmod) and multiple overloaded methods taking advantage of [varargs](http://docs.oracle.com/javase/1.5.0/docs/guide/language/varargs.html) so that multiple parameters can be specified. Consult the **API** for more information.

To be as close as possible to the command-line shell, FsShell mimics even the messages being displayed. Take a look at line 9 which prints the result of fsh.cat(). The method returns a Collection of Hadoop Path objects (which one can use programatically). However when invoking toString on the collection, the same printout as from the command-line shell is being displayed:

File content is some text

The same goes for the rest of the methods, such as  $1s$ . The same script in JRuby would look something like this:

```
require 'java'
name = java.util.UUID.randomUUID().to_s
scriptName = "src/test/resources/test.properties"
$fs.copyFromLocalFile(scriptName, name)
# use the shell
dir = "script-dir/"
...
print $fsh.ls(dir).to_s
```
which prints out something like this:

```
drwx------ - user supergroup 0 2012-01-26 14:08 /user/user/script-dir
-vw-r---3 user supergroup 344 2012-01-26 14:08 /user/user/script-dir/520cf2f6-a0b6-427e-a23
```
As you can see, not only you can reuse the existing tools and commands with Hadoop inside SHDP, but you can also code against them in various scripting languages. And as you might have noticed, there is no special configuration required - this is automatically inferred from the enclosing application context.

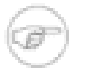

#### **Note**

The careful reader might have noticed that besides the syntax, there are some minor differences in how the various langauges interact with the java objects. For example the automatic toString call called in Java for doing automatic String conversion is not necessarily

supported (hence the to\_s in Ruby or str in Python). This is to be expected as each language has its own semantics - for the most part these are easy to pick up but do pay attention to details.

### <span id="page-26-0"></span>**DistCp API**

Similar to the FsShell, SHDP provides a lightweight, fully embeddable [DistCp](http://hadoop.apache.org/common/docs/stable/distcp.html) version that builds on top of the distcp from the Hadoop distro. The semantics are configuration options are the same however, one can use it from within an Java application without having to use the command-line. See the [API](http://static.springsource.org/spring-hadoop/docs/current/api/index.html?org/springframework/data/hadoop/fs/DistCp.html) for more information:

**<hdp:script language**=**"groovy">**distcp.copy("\${distcp.src}", "\${distcp.dst}")**</hdp:script>**

The bean above triggers a distributed copy relying again on Spring's property placeholder variable expansion for its source and destination.

# <span id="page-27-0"></span>**4. Working with HBase**

SHDP provides basic configuration for [HBase](http://hbase.apache.org) through the hbase-configuration namespace element (or its backing HbaseConfigurationFactoryBean).

```
<!-- default bean id is 'hbaseConfiguration' that uses the existing 'hadoopCconfiguration' object -->
<hdp:hbase-configuration configuration-ref="hadoopCconfiguration" />
```
The above declaration does more than easily create an HBase configuration object; it will also manage the backing HBase connections: when the application context shuts down, so will any HBase connections opened - this behavior can be adjusted through the stop-proxy and deleteconnection attributes:

```
<!-- delete associated connections but do not stop the proxies -->
<hdp:hbase-configuration stop-proxy="false" delete-connection="true">
  foo=bar
  property=value
</hdp:hbase-configuration>
```
Notice that like with the other elements, one can specify additional properties specific to this configuration. In fact hbase-configuration provides the same properties configuration knobs as [hadoop configuration](#page-10-0):

**<hdp:hbase-configuration properties-ref**=**"some-props-bean" properties-location**=**"classpath:/conf/testing/hbase.properties"/>**

### <span id="page-27-1"></span>**4.1 Data Access Object (DAO) Support**

One of the most popular and powerful feature in Spring Framework is the Data Access Object (or DAO) [support.](http://static.springsource.org/spring/docs/3.1.x/spring-framework-reference/html/dao.html) It makes dealing with data access technologies easy and consistent allowing easy switch or interconnection of the aforementioned persistent stores with minimal friction (no worrying about catching exceptions, writing boiler-plate code or handling resource acquisition and disposal). Rather then reiterating here the value proposal of the DAO support, we recommend the DAO [section](http://static.springsource.org/spring/docs/3.1.x/spring-framework-reference/html/jdbc.html) in the Spring Framework reference documentation

SHDP provides the same functionality for Apache HBase through its org.springframework.data.hadoop.hbase package: an HbaseTemplate along with several callbacks such as TableCallback, RowMapper and ResultsExtractor that remove the low-level, tedious details for finding the HBase table, run the query, prepare the scanner, analyze the results then clean everything up, letting the developer focus on her actual job (users familiar with Spring should find the class/method names quite familiar).

At the core of the DAO support lies HbaseTemplate - a high-level abstraction for interacting with HBase. The template requires an HBase [configuration,](#page-27-0) once it's set, the template is thread-safe and can be reused across multiple instances at the same time:

```
// default HBase configuration
<hdp:hbase-configuration/>
// wire hbase configuration (using default name 'hbaseConfiguration') into the template
```

```
<bean id="htemplate" class="org.springframework.data.hadoop.hbase.HbaseTemplate" p:configuration-ref="hbaseConfiguration"/>
```
The template provides generic callbacks, for executing logic against the tables or doing result or row extraction, but also utility methods (the so-called *one-liner*s) for common operations. Below are some examples of how the template usage looks like:

```
// writing to 'MyTable'
template.execute("MyTable", new TableCallback<Object>() {
  @Override
  public Object doInTable(HTable table) throws Throwable {
    Put p = new Put(Bytes.toBytes("SomeRow"));
    p.add(Bytes.toBytes("SomeColumn"), Bytes.toBytes("SomeQualifier"), Bytes.toBytes("AValue"));
    table.put(p);
    return null;
  }
});
// read each row from 'MyTable'
List<String> rows = template.find("MyTable", "SomeColumn", new RowMapper<String>() {
  @Override
  public String mapRow(Result result, int rowNum) throws Exception {
    return result.toString();
   }
}));
```
The first snippet show-cases the generic TableCallback - the most generic of the callbacks, it does the table lookup and resource cleanup so that the user code does not have to. Notice the callback signature - any exception thrown by the HBase API is automatically caught, converted to Spring's [DAO](http://static.springsource.org/spring/docs/3.1.x/spring-framework-reference/html/dao.html#dao-exceptions) [exceptions](http://static.springsource.org/spring/docs/3.1.x/spring-framework-reference/html/dao.html#dao-exceptions) and resource clean-up applied transparently. The second example, displays the dedicated lookup methods - in this case find which, as the name implies, finds all the rows matching the given criteria and allows user code to be executed against each of them (typically for doing some sort of type conversion of mapping). If the entire result is required, then one can use ResultsExtractor instead of RowMapper.

Besides the template, the package offers support for automatically binding HBase table to the current thread through HbaseInterceptor and HbaseSynchronizationManager. That is, each class that performs DAO operations on HBase can be *[wrapped](http://static.springsource.org/spring/docs/3.1.x/spring-framework-reference/html/aop.html#aop-schema-advisors)* by HbaseInterceptor so that each table in use, once found, is bound to the thread so any subsequent call to it avoids the lookup. Once the call ends, the table is automatically closed so there is no leakage between requests. Please refer to the Javadocs for more information.

# <span id="page-29-0"></span>**5. Hive integration**

When working with<http://hive.apache.org>from a Java environment, one can choose between the [Thrift](http://thrift.apache.org/) client or using the Hive JDBC-like [driver](http://hive.apache.org/docs/r0.7.1/api/org/apache/hadoop/hive/jdbc/package-summary.html). Both have their pros and cons but no matter the choice, Spring and SHDP supports both of them.

### <span id="page-29-1"></span>**5.1 Starting a Hive Server**

SHDP provides a dedicated namespace element for starting a Hive server as a Thrift service (only when using Hive 0.8 or higher). Simply specify the host, the port (the defaults are localhost and 10000 respectively) and you're good to go:

```
<!-- by default, the definition name is 'hive-server' -->
<hdp:hive-server host="some-other-host" port="10001" />
```
If needed the Hadoop configuration can be passed in or additional properties specified. In fact hiverserver provides the same properties configuration knobs as [hadoop configuration](#page-10-0):

```
kchdp:hive-server host="some-other-host" port="10001" properties-location="classpath:hive-dev.properties" configuration
   someproperty=somevalue
   hive.exec.scratchdir=/tmp/mydir
</hdp:hive-server>
```
The Hive server is bound to the enclosing application context life-cycle, that is it will automatically startup and shutdown along-side the application context.

### <span id="page-29-2"></span>**5.2 Using the Hive Thrift Client**

Similar to the server, SHDP provides a dedicated namespace element for configuring a Hive client (that is Hive accessing a server node through the Thrift). Likewise, simply specify the host, the port (the defaults are localhost and 10000 respectively) and you're done:

```
<!-- by default, the definition name is 'hiveClientFactory' -->
<hdp:hive-client-factory host="some-other-host" port="10001" />
```
Note that since Thrift clients are not thread-safe, hive-client-factory returns a factory (named org.springframework.data.hadoop.hive.HiveClientFactory) for creating HiveClient new instances for each invocation. Further more, the client definition also allows Hive scripts (either declared inlined or externally) to be executed during initialization, once the client connects; this quite useful for doing Hive specific initialization:

```
<hive-client-factory host="some-host" port="some-port" xmlns="http://www.springframework.org/schema/hadoop">
   <hdp:script>
     DROP TABLE IF EXITS testHiveBatchTable; 
     CREATE TABLE testHiveBatchTable (key int, value string);
   </hdp:script>
    <hdp:script location="classpath:org/company/hive/script.q">
        <arguments>ignore-case=true</arguments>
   </hdp:script>
</hive-client-factory>
```
In the example above, two scripts are executed each time a new Hive client is created (if the scripts need to be executed only once considering using a tasklet) by the factory. The first executed a script defined inlined while the second read the script from the classpath and passed one parameter to it. For more information on using parameter (or variables) in Hive scripts, see [this](http://hive.apache.org/docs/r0.9.0/language_manual/var_substitution.html) section in the Hive manual.

### <span id="page-30-0"></span>**5.3 Using the Hive JDBC Client**

Another attractive option for accessing Hive is through its JDBC driver. This exposes Hive through the [JDBC API](http://docs.oracle.com/javase/6/docs/technotes/guides/jdbc/) meaning one can use the standard API or its derived utilities to interact with Hive, such as the rich [JDBC support](http://static.springsource.org/spring/docs/current/spring-framework-reference/html/jdbc.html) in Spring Framework.

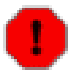

#### **Warning**

Note that the JDBC driver is a work-in-progress and not all the JDBC features are available (and probably never will since Hive cannot support all of them as it is not the typical relational database). Do read the official documentation and examples.

SHDP does not offer any dedicated support for the JDBC integration - Spring Framework itself provides the needed tools; simply configure Hive as you would with any other JDBC Driver:

```
<beans xmlns="http://www.springframework.org/schema/beans"
xmlns:xsi="http://www.w3.org/2001/XMLSchema-instance"
xmlns:c="http://www.springframework.org/schema/c"
xmlns:context="http://www.springframework.org/schema/context"
xsi:schemaLocation="http://www.springframework.org/schema/beans http://www.springframework.org/schema/beans/spring-beans.xsd
        http://www.springframework.org/schema/context http://www.springframework.org/schema/context/spring-context.xsd">
     <!-- basic Hive driver bean -->
     <bean id="hive-driver" class="org.apache.hadoop.hive.jdbc.HiveDriver"/>
     <!-- wrapping a basic datasource around the driver -->
     <!-- notice the 'c:' namespace (available in Spring 3.1+) for inlining constructor arguments, 
          in this case the url (default is 'jdbc:hive://localhost:10000/default') -->
     <bean id="hive-ds" class="org.springframework.jdbc.datasource.SimpleDriverDataSource"
        c:driver-ref="hive-driver" c:url="${hive.url}"/>
     <!-- standard JdbcTemplate declaration -->
     <bean id="template" class="org.springframework.jdbc.core.JdbcTemplate" c:data-source-ref="hive-ds"/>
     <context:property-placeholder location="hive.properties"/>
</beans>
```
And that is it! Following the example above, one can use the hive-ds DataSource bean to manually get a hold of Connections or better yet, use Spring's *[JdbcTemplate](http://static.springsource.org/spring/docs/3.1.x/spring-framework-reference/html/jdbc.html#jdbc-JdbcTemplate)* as in the example above.

### <span id="page-30-1"></span>**5.4 Running a Hive script or query**

Like the rest of the Spring Hadoop components, a runner is provided out of the box for executing Hive scripts, either inlined or from various locations through hive-runner element:

```
<hdp:hive-runner id="hiveRunner" run-at-startup="true">
    <hdp:script>
     DROP TABLE IF EXITS testHiveBatchTable;
```

```
 CREATE TABLE testHiveBatchTable (key int, value string);
    </hdp:script>
    <hdp:script location="hive-scripts/script.q"/>
</hdp:hive-runner>
```
The runner will trigger the execution during the application start-up (notice the run-at-startup flag which is by default false). Do note that the runner will not run unless triggered manually or if run-at-startup is set to true. Additionally the runner (as in fact do all [runners](#page-40-0) in SHDP) allows one or multiple pre and post actions to be specified to be executed before and after each run. Typically other runners (such as other jobs or scripts) can be specified but any JDK Callable can be passed in. For more information on runners, see the [dedicated](#page-40-0) chapter.

#### <span id="page-31-0"></span>**Using the Hive tasklet**

For Spring Batch environments, SHDP provides a dedicated tasklet to execute Hive queries, on demand, as part of a batch or workflow. The declaration is pretty straight forward:

```
<hdp:hive-tasklet id="hive-script">
   <hdp:script>
    DROP TABLE IF EXITS testHiveBatchTable;
     CREATE TABLE testHiveBatchTable (key int, value string);
   </hdp:script>
    <hdp:script location="classpath:org/company/hive/script.q" />
</hdp:hive-tasklet>
```
The tasklet above executes two scripts - one declared as part of the bean definition followed by another located on the classpath.

### <span id="page-31-1"></span>**5.5 Interacting with the Hive API**

For those that need to programmatically interact with the Hive API, Spring for Apache Hadoop provides a dedicated [template](http://en.wikipedia.org/wiki/Template_method_pattern), similar to the aforementioned JdbcTemplate. The template handles the redundant, boiler-plate code, required for interacting with Hive such as, creating a new HiveClient, executing the queries, catching any exceptions and performing clean-up. One can programmatically execute queries (and get the raw results or convert them to longs or ints) or scripts but also interact with the Hive API through the HiveClientCallback. For example:

```
<hdp:hive-client-factory ... />
<!-- Hive template wires automatically to 'hiveClientFactory'-->
<hdp:hive-template />
<!-- wire hive template into a bean -->
<bean id="someBean" class="org.SomeClass" p:hive-template-ref="hiveTemplate"/>
public class SomeClass {
private HiveTemplate template;
public void setHiveTemplate(HiveTemplate template) { this.template = template; }
public List<String> getDbs() {
   return hiveTemplate.execute(new HiveClientCallback<List<String>>() {
       @Override
```

```
 public List<String> doInHive(HiveClient hiveClient) throws Exception {
           return hiveClient.get_all_databases();
        }
     }));
}}
```
The example above shows a basic container configuration wiring a HiveTemplate into a user class which uses it to interact with the HiveClient Thrift API. Notice that the user does not has to handle the lifecycle of the HiveClient instance or catch any exception (out of the many thrown by Hive itself and the Thrift fabric) - these are handled automatically by the template which converts them, like the rest of the Spring templates, into DataAccessExceptions. Thus the application only has to track only one exception hierarchy across all data technologies instead of one per technology.

# <span id="page-33-0"></span>**6. Pig support**

For [Pig](http://pig.apache.org) users, SHDP provides easy creation and configuration of PigServer instances for registering and executing scripts either locally or remotely. In its simplest form, the declaration looks as follows:

**<hdp:pig />**

This will create a org.springframework.data.hadoop.pig.PigServerFactory instance, named pigFactory, a factory that creates PigServer instances on demand configured with a default PigContext, executing scripts in MapReduce mode. The factory is needed since PigServer is not thread-safe and thus cannot be used by multiple objects at the same time. In typical scenarios however, one might want to connect to a remote Hadoop tracker and register some scripts automatically so let us take a look of how the configuration might look like:

```
<pig-factory exec-type="LOCAL" job-name="pig-script" configuration-ref="hadoopConfiguration" properties-location="pig-dev.properties"
    xmlns="http://www.springframework.org/schema/hadoop">
     source=${pig.script.src}
    <script location="org/company/pig/script.pig">
      <arguments>electric=sea</arguments>
    </script>
    <script>
     A = LOAD 'src/test/resources/logs/apache_access.log' USING PigStorage() AS (name:chararray, age:int);
    B = FOREACH A GENERATE name;
     DUMP B;
    </script>
</pig-factory> />
```
The example exposes quite a few options so let us review them one by one. First the top-level pig definition configures the pig instance: the execution type, the Hadoop configuration used and the job name. Notice that additional properties can be specified (either by declaring them inlined or/and loading them from an external file) - in fact,  $\langle \text{hdp:piq-factory}\rangle$  just like the rest of the libraries configuration elements, supports common properties attributes as described in the [hadoop configuration](#page-10-0) section.

The definition contains also two scripts:  $s$ cript.pig (read from the classpath) to which one pair of arguments, relevant to the script, is passed (notice the use of property placeholder) but also an inlined script, declared as part of the definition, without any arguments.

<span id="page-33-1"></span>As you can tell, the pig-factory namespace offers several options pertaining to Pig configuration.

## **6.1 Running a Pig script**

Like the rest of the Spring Hadoop components, a runner is provided out of the box for executing Pig scripts, either inlined or from various locations through pig-runner element:

```
<hdp:pig-runner id="pigRunner" run-at-startup="true">
   <hdp:script>
  A = LOAD 'src/test/resources/logs/apache_access.log' USING PigStorage() AS (name:chararray, age:int);
 ...
   </hdp:script>
   <hdp:script location="pig-scripts/script.pig"/>
```
**</hdp:pig-runner>**

The runner will trigger the execution during the application start-up (notice the run-at-startup flag which is by default false). Do note that the runner will not run unless triggered manually or if run-at-startup is set to true. Additionally the runner (as in fact do all [runners](#page-40-0) in SHDP) allows one or multiple pre and post actions to be specified to be executed before and after each run. Typically other runners (such as other jobs or scripts) can be specified but any JDK Callable can be passed in. For more information on runners, see the [dedicated](#page-40-0) chapter.

### <span id="page-34-0"></span>**Using the Pig tasklet**

For Spring Batch environments, SHDP provides a dedicated tasklet to execute Pig queries, on demand, as part of a batch or workflow. The declaration is pretty straight forward:

```
<hdp:pig-tasklet id="pig-script">
    <hdp:script location="org/company/pig/handsome.pig" />
</hdp:pig-tasklet>
```
<span id="page-34-1"></span>The syntax of the scripts declaration is similar to that of the pig namespace.

# **6.2 Interacting with the Pig API**

For those that need to programmatically interact directly with Pig , Spring for Apache Hadoop provides a dedicated [template](http://en.wikipedia.org/wiki/Template_method_pattern), similar to the aforementioned HiveTemplate. The template handles the redundant, boiler-plate code, required for interacting with Pig such as, creating a new PigServer, executing the scripts, catching any exceptions and performing clean-up. One can programmatically execute scripts but also interact with the Hive API through the PigServerCallback. For example:

```
<hdp:pig-factory ... />
<!-- Pig template wires automatically to 'pigFactory'-->
<hdp:pig-template />
<!-- use component scanning-->
<context:component-scan base-package="some.pkg" />
public class SomeClass {
@Inject
private PigTemplate template;
public Set<String> getDbs() {
    return pigTemplate.execute(new PigCallback<Set<String>() {
       @Override
       public Set<String> doInPig(PigServer pig) throws ExecException, IOException {
          return pig.getAliasKeySet();
       }
     }));
}}
```
The example above shows a basic container configuration wiring a PigTemplate into a user class which uses it to interact with the PigServer API. Notice that the user does not has to handle the lifecycle of the PigServer instance or catch any exception - these are handled automatically by the template which converts them, like the rest of the Spring templates, into DataAccessExceptions.

Thus the application only has to track only one exception hierarchy across all data technologies instead of one per technology.
# **7. Cascading integration**

SHDP provides basic support for [Cascading](http://www.cascading.org/) library through the org.springframework.data.hadoop.cascading package - one can create Flows or Cascades, either through XML or/and Java and execute them, either in a simplistic manner or as part of a Spring Batch job. In addition, dedicated Taps for Spring environments are available.

As Cascading is aimed at code configuration, typically one would configure the library programatically. This type of configuration is supported through Spring's @Configuration and @Bean (see [this](http://static.springsource.org/spring/docs/3.0.x/spring-framework-reference/html/beans.html#beans-java) [chapter](http://static.springsource.org/spring/docs/3.0.x/spring-framework-reference/html/beans.html#beans-java) for more information). In short one use Java code (or any JVM language for that matter) to create beans. Below is an example of using that to create various Cascading components (do refer to the Cascading [examples](http://github.com/cwensel/cascading.samples/) for more context):

```
@Configuration
public class CascadingAnalysisConfig {
     // fields that act as placeholders for externalized values
     @Value("${cascade.sec}") private String sec;
    @Value("${cascade.min}") private String min;
     @Bean public Pipe tsPipe() {
        DateParser dateParser = new DateParser(new Fields("ts"), "dd/MMM/yyyy:HH:mm:ss Z");
         return new Each("arrival rate", new Fields("time"), dateParser);
     }
     @Bean public Pipe tsCountPipe() {
         Pipe tsCountPipe = new Pipe("tsCount", tsPipe());
         tsCountPipe = new GroupBy(tsCountPipe, new Fields("ts"));
         return new Every(tsCountPipe, Fields.GROUP, new Count());
     }
     @Bean public Pipe tmCountPipe() {
        Pipe tmPipe = new Each(tsPipe(),
                 new ExpressionFunction(new Fields("tm"), "ts - (ts % (60 * 1000))", long.class));
        Pipe tmCountPipe = new Pipe("tmCount", tmPipe);
         tmCountPipe = new GroupBy(tmCountPipe, new Fields("tm"));
         return new Every(tmCountPipe, Fields.GROUP, new Count());
     }
     @Bean public Map<String, Tap> sinks(){
         Tap tsSinkTap = new Hfs(new TextLine(), sec);
         Tap tmSinkTap = new Hfs(new TextLine(), min);
         return Cascades.tapsMap(Pipe.pipes(tsCountPipe(), tmCountPipe()), Tap.taps(tsSinkTap, tmSinkTap));
     }
     @Bean public String regex() {
         return "^([^ ]*) +[^ ]* +[^ ]* +\\[([^]]*)\\] +\\\"([^ ]*) ([^ ]*) [^ ]*\\\" ([^ ]*) ([^ ]*).*$";
     }
     @Bean public Fields fields() {
        return new Fields("ip", "time", "method", "event", "status", "size");
     }
}
```
The class above creates several objects (all part of the Cascading package) (named after the methods) which can be injected or wired just like any other bean (notice how the wiring is done between the beans by point to their methods). One can mix and match (if needed) code and XML configurations inside the same application:

```
<!-- code configuration class -->
<bean class="org.springframework.data.hadoop.cascading.CascadingAnalysisConfig"/>
<!-- Tap created through XML rather then code (using Spring's 3.1 c: namespace)-->
<bean id="tap" class="cascading.tap.hadoop.Hfs" c:fields-ref="fields" c:string-path-value="${cascade.input}"/>
<bean id="cascade" class="org.springframework.data.hadoop.cascading.CascadeFactoryBean" p:configuration-ref="hadoopConfiguration">
   <property name="flows"><list>
     <bean class="org.springframework.data.hadoop.cascading.HadoopFlowFactoryBean"
       p:configuration-ref="hadoopConfiguration" p:source-ref="tap" p:sinks-ref="sinks">
      <property name="tails"><list>
          <ref bean="tsCountPipe"/>
          <ref bean="tmCountPipe"/>
      </list></property>
     </bean>
   </list></property>
</bean>
<bean id="cascade-runner" class="org.springframework.data.hadoop.cascading.CascadeRunner" p:unit-of-work-ref="cascade" p:run-at-startup="true" />
```
The XML above, whose main purpose is to illustrate possible ways of configuring, uses SHDP classes to create a Cascade with one nested Flow using the taps and sinks configured by the code class. Additionally it also shows how the cascade is ran (through CascadeRunner). The runner will trigger the execution during the application start-up (notice the run-at-startup flag which is by default false). Do note that the runner will not run unless triggered manually or if run-at-startup is set to true. Additionally the runner (as in fact do all [runners](#page-40-0) in SHDP) allows one or multiple pre and post actions to be specified to be executed before and after each run. Typically other runners (such as other jobs or scripts) can be specified but any JDK Callable can be passed in. For more information on runners, see the [dedicated](#page-40-0) chapter.

Whether XML or Java config is better is up to the user and is usually based on the type of the configuration required. Java config suits Cascading better but note that the FactoryBeans above handle the life-cycle and some default configuration for both the Flow and Cascade object. Either way, whatever option is used, SHDP fully supports it.

### **7.1 Using the Cascading tasklet**

For Spring Batch environments, SHDP provides a dedicated tasklet (similar to CascadeRunner above) for executing Cascade or Flow instances, on demand, as part of a batch or workflow. The declaration is pretty straight forward:

```
<bean id="cascade-tasklet" class="org.springframework.data.hadoop.cascading.CascadeTasklet" p:unit-of-work-ref="cascade" />
```
## **7.2 Using Scalding**

There are quite a number of DSLs built on top of Cascading, most noteably [Cascalog](https://github.com/nathanmarz/cascalog) (written in Clojure) and [Scalding](https://github.com/twitter/scalding) (written in Scala). This documentation will cover Scalding however the same concepts can be applied across the board to the DSLs.

As with the rest of the DSLs, Scalding offers a simplified, fluent syntax for creating units of code that built on top of Cascading. This in turn translate to Map Reduce jobs that get executed on Hadoop. Once compiled, the DSL gets translated into actual JVM classes that get executed by Scalding through its own Tool instance (namely com.twitter.scalding.Tool). One has the option or either deploy the Scalding jobs directly (by invoking the aforementioned Tool) or use Scalding's scald.rb script which does the same thing based on the various attributes passed to it. Both approaches can be used in SHDP, the former through the [Tool](#page-14-0) support (described below) and the latter by invoking the scald.rb script directly through the [scripting](#page-20-0) feature.

For example, to run the tutorial examples (say Tutorial1), one can issue the following command:

```
scripts/scald.rb --local tutorial/Tutorial1.scala
```
which compiles Tutorial1, creates a bundled jar and runs it on a local Hadoop instance. When using the Tool support, the compilation and the library provisioning are external tasks (just as in the case of typical Hadoop jobs). The SHDP configuration to run the tutorial looks as follows:

```
<!-- the tool automatically is injected with 'hadoopConfiguration' -->
<hdp:tool-runner id="scalding" tool-class="com.twitter.scalding.Tool">
    <hdp:arg value="tutorial/Tutorial1"/>
    <hdp:arg value="--local"/>
</hdp:tool-runner>
```
### **7.3 Spring-specific local Taps**

#### **Why only local Tap?**

Because Hadoop is designed a distributed file-system (HDFS) and splitable resources. Non-HDFS resources tend to not be cluster friendly: for example don't offer any notion of node locality, true chucking or even scalability (as there are no copies, partial or not made). These being said, the team is pursuing certain approaches to see whether they are viable or not. Feedback is of course welcome.

Besides dedicated configuration support, SHDP also provides *read-only* Tap implementations useful inside Spring environments. Currently they are meant for *local* use only such as testing or single-node Hadoop setups.

The Taps in org.springframework.data.hadoop.cascading.tap.local tap (pun intended) into the rich resource support from Spring Framework and Spring Integration allowing data to flow easily in and out of a Cascading flow.

Below is a list of the type of Taps available and their backing support.

*Table 7.1. Local* Tap*s*

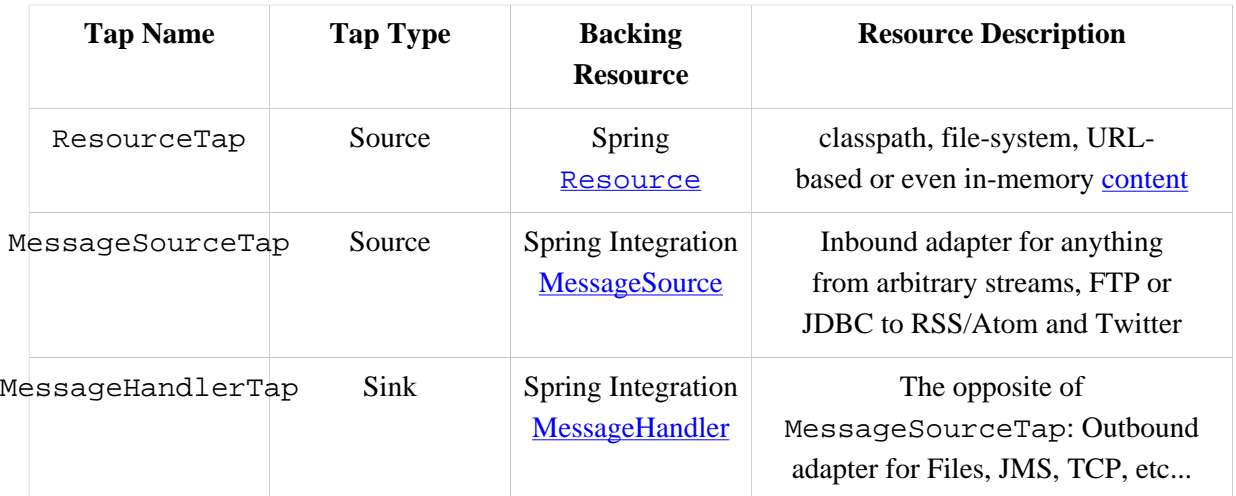

Note the Taps do not require any special configuration and are fully compatible with the existing Cascading local Schemes. To wit:

**<bean id**=**"cp-txt-files" class**=**"org.springframework.data.hadoop.cascading.tap.local.ResourceTap"> <constructor-arg><bean class**=**"cascading.scheme.local.TextLine"/></constructor-arg> <constructor-arg><value>**classpath:/data/\*.txt**</value></constructor-arg> </bean>**

The Tap above, reads all the text files in the classpath, under data folder, through Cascading TextLine. Simply wire that to a Cascading flow (as described in the previous section) and you are good to go.

## <span id="page-40-0"></span>**8. Using the runner classes**

Spring for Apache Hadoop provides for each Hadoop interaction type, whether it is vanilla Map/Reduce, Cascading, Hive or Pig, a *runner*, a dedicated class used for declarative (or programmatic) interaction. The list below illustrates the existing *runner* classes for each type, its name and namespace element

*Table 8.1. Available Runners*

| <b>Type</b>                 | <b>Name</b>                     | <b>Namespace</b><br>element | <b>Description</b>                                                                |
|-----------------------------|---------------------------------|-----------------------------|-----------------------------------------------------------------------------------|
| Map/<br>Reduce Job          | JobRunner                       | job-runner                  | Runner for Map/Reduce jobs,<br>whether vanilla M/R or streaming                   |
| Hadoop Tool                 | ToolRunner                      | $\text{tool}$ -<br>runner   | Runner for Hadoop Tools<br>(whether stand-alone or as jars).                      |
| Hadoop jars                 | JarRunner                       | jar-runner                  | Runner for Hadoop jars.                                                           |
| Hive queries<br>and scripts | HiveRunner                      | hive-<br>runner             | Runner for executing Hive queries or scripts.                                     |
| Pig queries<br>and scripts  | PigRunner                       | pig-runner                  | Runner for executing Pig scripts.                                                 |
| Cascading<br>Cascades       | CascadeRunner                   |                             | Runner for executing Cascading Cascades.                                          |
| <b>JVM</b> scripts          | JSR-223/HdfsScriptRunner script |                             | Runner for executing JVM 'scripting'<br>languages (implementing the JSR-223 API). |

While most of the configuration depends on the underlying type, the runners share common attributes and behaviour so one can use them in a predictive, consistent way. Below is a list of common features:

• declaration does **not** imply execution

The runner allows a script, a job, a cascade to run but the execution can be triggered either programmatically or by the container at start-up.

• run-at-startup

Each runner can execute its action at start-up. By default, this flag is set to false. For multiple or on demand execution (such as scheduling) use the Callable contract (see below).

• JDK Callable interface

Each runner implements the JDK Callable interface. Thus one can inject the runner into other beans or its own classes to trigger the execution (as many or as little times as she wants).

• pre and post actions

Each runner allows one or multiple, pre or/and post actions to be specified (to chain them together such as executing a job after another or perfoming clean up). Typically other runners can be used but *any* Callable can be specified. The actions will be executed before and after the main action, in the declaration order. The runner uses a *fail-safe* behaviour meaning, any exception will interrupt the run and will propagated immediately to the caller.

• consider Spring Batch

The runners are meant as a way to execute basic tasks. When multiple executions need to be coordinated and the flow becomes non-trivial, we strongly recommend using Spring Batch which provides all the features of the runners and more (a complete, mature framework for batch execution).

## **9. Security Support**

Spring for Apache Hadoop is aware of the security constraints of the running Hadoop environment and allows its components to be configured as such. For clarity, this document breaks down *security* into HDFS permissions and user impersonation (also known as *secure* Hadoop). The rest of this document discusses each component and the impact (and usage) it has on the various SHDP features.

### **9.1 HDFS permissions**

HDFS layer provides file permissions designed to be similar to those present in \*nix OS. The official [guide](http://hadoop.apache.org/common/docs/r1.0.3/hdfs_permissions_guide.html) explains the major components but in short, the access for each file (whether it's for reading, writing or in case of directories accessing) can be restricted to a certain users or groups. Depending on the user identity (which is typically based on the host operating system), code executing against the Hadoop cluster can see or/and interact with the file-system based on these permissions. Do note that each HDFS or FileSystem implementation can have slightly different semantics or implementation.

SHDP obeys the HDFS permissions, using the identity of the current user (by default) for interacting with the file system. In particular, the HdfsResourceLoader considers when doing pattern matching, only the files that its suppose to *see* and does not perform any privileged action. It is possible however to specify a different user, meaning the ResourceLoader interacts with HDFS using that user's rights - however this obeys the [user impersonation](#page-42-0) rules. When using different users, it is recommended to create separate ResourceLoader instances (one per user) instead of assigning additional permissions or groups to one user - this makes it easier to manage and wire the different HDFS *views* without having to modify the ACLs. Note however that when using impersonation, the ResourceLoader might (and will typically) return *restricted* files that might not be consumed or seen by the callee.

### <span id="page-42-0"></span>**9.2 User impersonation (Kerberos)**

Securing a Hadoop cluster can be a difficult task - each machine can have a different set of users and groups, each with different passwords. Hadoop relies on [Kerberos,](http://en.wikipedia.org/wiki/Kerberos_%28protocol%29) a ticket-based protocol for allowing nodes to communicate over a non-secure network to prove their identity to one another in a secure manner. Unfortunately there is not a lot of documentation on this topic out there however the there are [some](http://hortonworks.com/blog/fine-tune-your-apache-hadoop-security-settings/) [resources](https://ccp.cloudera.com/display/CDHDOC/Configuring+Hadoop+Security+in+CDH3) to get you started.

SHDP does not require any extra configuration - it simply obeys the security system in place. By default, when running inside a *secure* Hadoop, SHDP uses the current user (as expected). It also supports *user impersonation*, that is, interacting with the Hadoop cluster with a different identity (this allows a superuser to submit job or access hdfs on behalf of another user in a secure way, without *leaking* permissions). The major MapReduce components, such as job, streaming and tool as well as pig support user impersonation through the user attribute. By default, this property is empty, meaning the current user is used - however one can specify the different identity (also known as *ugi*) to be used by the target component:

```
<hdp:job id="jobFromJoe" user="joe" .../>
```
Note that the user running the application (or the current user) must have the proper kerberos credentials to be able to impersonate the target user (in this case *joe*).

# **Part III. Developing Spring for Apache Hadoop Applications**

This section provides some guidance on how one can use the Spring for Apache Hadoop project in conjunction with other Spring projects, starting with the Spring Framework itself, then Spring Batch, and then Spring Integration.

## **10. Guidance and Examples**

Spring for Apache Hadoop provides integration with the Spring Framework to create and run Hadoop MapReduce, Hive, and Pig jobs as well as work with HDFS and HBase. If you have simple needs to work with Hadoop, including basic scheduling, you can add the Spring for Apache Hadoop namespace to your Spring based project and get going quickly using Hadoop.

As the complexity of your Hadoop application increases, you may want to use Spring Batch to regin in the complexity of developing a large Hadoop application. Spring Batch provides an extension to the Spring programming model to support common batch job scenarios characterized by the processing of large amounts of data from flat files, databases and messaging systems. It also provides a workflow style processing model, persistent tracking of steps within the workflow, event notification, as well as administrative functionality to start/stop/restart a workflow. As Spring Batch was designed to be extended, Spring for Apache Hadoop plugs into those extensibilty points, allowing for Hadoop related processing to be a first class citizen in the Spring Batch processing model.

Another project of interest to Hadoop developers is Spring Integration. Spring Integration provides an extension of the Spring programming model to support the well-known [Enterprise Integration Patterns.](http://www.eaipatterns.com) It enables lightweight messaging *within* Spring-based applications and supports integration with external systems via declarative adapters. These adapters are of particular interest to Hadoop developers, as they directly support common Hadoop use-cases such as polling a directory or FTP folder for the presence of a file or group of files. Then once the files are present, a message is sent internal to the application to do additional processing. This additional processing can be calling a Hadoop MapReduce job directly or starting a more complex Spring Batch based workflow. Similarly, a step in a Spring Batch workflow can invoke functionality in Spring Integration, for example to send a message though an email adapter.

Not matter if you use the Spring Batch project with the Spring Framework by itself or with additional extentions such as Spring Batch and Spring Integration that focus on a particular domain, you will you benefit from the core values that Spring projects bring to the table, namely enabling modularity, reuse and extensive support for unit and integration testing.

### **10.1 Scheduling**

Spring Batch integrates with a variety of job schedulers and is not a scheduling framework. There are many good enterprise schedulers available in both the commercial and open source spaces such as Quartz, Tivoli, Control-M, etc. It is intended to work in conjunction with a scheduler, not replace a scheduler. As a lightweight solution, you can use Spring's built in scheduling support that will give you cron like and other basic scheduling trigger functionality. See the [Task Execution and Scheduling](http://static.springsource.org/spring-batch/faq.html#schedulers) documention for more info. A middle ground it to use Spring's Quartz integration, see [Using the](http://static.springsource.org/spring/docs/3.0.x/spring-framework-reference/html/scheduling.html#scheduling-quartz) [OpenSymphony Quartz Scheduler](http://static.springsource.org/spring/docs/3.0.x/spring-framework-reference/html/scheduling.html#scheduling-quartz) for more information. The Spring Batch distribution contains an example, but this documentation will be updated to provide some more directed examples with Hadoop, check for updates on the [main web site of Spring for Apache Hadoop.](http://www.springsource.org/spring-data/hadoop)

### **10.2 Batch Job Listeners**

Spring Batch let's you attached listeners at the job and step levels to perform additional processing. For example, at the end of a job you can perform some notification or perhaps even start another Spring Batch Jobs. As a brief example, implement the interface [JobExecutionListener](http://static.springsource.org/spring-batch/apidocs/org/springframework/batch/core/JobExecutionListener.html) and configure it into the Spring Batch job as shown below.

```
<batch:job id="job1">
  <batch:step id="import" next="wordcount">
    <batch:tasklet ref="script-tasklet"/>
  </batch:step>
  <batch:step id="wordcount">
    <batch:tasklet ref="wordcount-tasklet" />
  </batch:step>
  <batch:listeners>
   <batch:listener ref="simpleNotificatonListener"/>
  </batch:listeners>
</batch:job>
<bean id="simpleNotificatonListener" class="com.mycompany.myapp.SimpleNotificationListener"/>
```
# **Part IV. Spring for Apache Hadoop sample applications**

# **Document structure**

The sample applications have been moved into their own repository so they can be developed independently of the Spring for Apache Hadoop release cycle. They can be found on github [https://](https://github.com/SpringSource/spring-hadoop-samples) [github.com/SpringSource/spring-hadoop-samples](https://github.com/SpringSource/spring-hadoop-samples).

## <span id="page-48-0"></span>**11. Sample prerequisites**

In order to run the examples you need a working Hadoop installation and JDK 1.6+ installed on the machine that runs the samples.

For instructions on installing Hadoop refer to your distribution documentation or you can refer to the Getting Started section of this for instructions based off the Apache download distribution.

# **12. Wordcount sample using the Spring Framework**

Please read the [sample prerequistes](#page-48-0) before following these instructions.

### **12.1 Introduction**

This sample demonstrates how to execute a MapReduce application and a script that interacts with HDFS inside a Spring based application. It does not use spring Batch or Spring Integration.

The example code is located in the distribution directory <spring-hadoop-install-dir>/ samples/wordcount.

# **13. Wordcount sample using Spring Batch**

Please read the [sample prerequistes](#page-48-0) before following these instructions.

### **13.1 Introduction**

This sample demonstrates how to execute the wordcount example in the context of a Spring Batch application. It serves as a starting point that will be expanded upon in other samples. The sample code is located in the distribution directory <spring-hadoop-install-dir>/samples/batchwordcount

The sample uses the Spring for Apache Hadoop namespace to define a Spring Batch Tasklet that runs a Hadoop job. A [Spring Batch Job](http://static.springsource.org/spring-batch/reference/html/domain.html#domainJob) (not to be confused with a Hadoop job) combines multiple steps together to create a flow of execution, a small workflow. Each step in the flow does some processing which can be as complex or as simple as your require. The configuration of the flow from one step to another can very simple, a linear sequence of steps, or complex using conditional and programmatic branching as well as sequential and parallel step execution. A [Spring Batch Tasklet](http://static.springsource.org/spring-batch/apidocs/org/springframework/batch/core/step/tasklet/Tasklet.html) is the abstraction that represents the processing for a Step and is an extensible part of Spring Batch. You can write your own implementation of a Tasklet to perform arbitrary processing, but often you configure existing Tasklets provided by Spring Batch and Spring Hadoop.

Spring Batch provides Tasklets for reading, writing, and processing data from flat files, databases, messaging systems and executing system (shell) commands. Spring for Apache Hadoop provides Tasklets for running Hadoop MapReduce, Streaming, Hive, and Pig jobs as well as executing script files that have build in support for ease of use interaction with HDFS.

### **13.2 Basic Spring for Apache Hadoop configuration**

The part of the configuration file that defines the Spring Batch Job flow is shown below and can be found in the file wordcount-context.xml. The elements <br/> <br/>katch:job/>, <br/> <br/>step/ >, <br/>batch:tasklet> come from the XML Schema for Spring Batch

```
<batch:job id="job1">
    <batch:step id="import" next="wordcount">
      <batch:tasklet ref="script-tasklet"/>
     </batch:step>
     <batch:step id="wordcount">
        <batch:tasklet ref="wordcount-tasklet" />
     </batch:step>
</batch:job>
```
This configuration defines a Spring Batch Job named "job1" that contains two steps executed sequentially. The first one prepares HDFS with sample data and the second runs the Hadoop wordcount mapreduce job. The tasklet's reference to "script-tasklet" and "wordcount-tasklet" definitions that will be shown a little later.

The [Spring Source Toolsuite](http://www.springsource.com/developer/sts) is a free Eclipse-powered development environment which provides a nice visualization and authoring help for Spring Batch workflows as shown below.

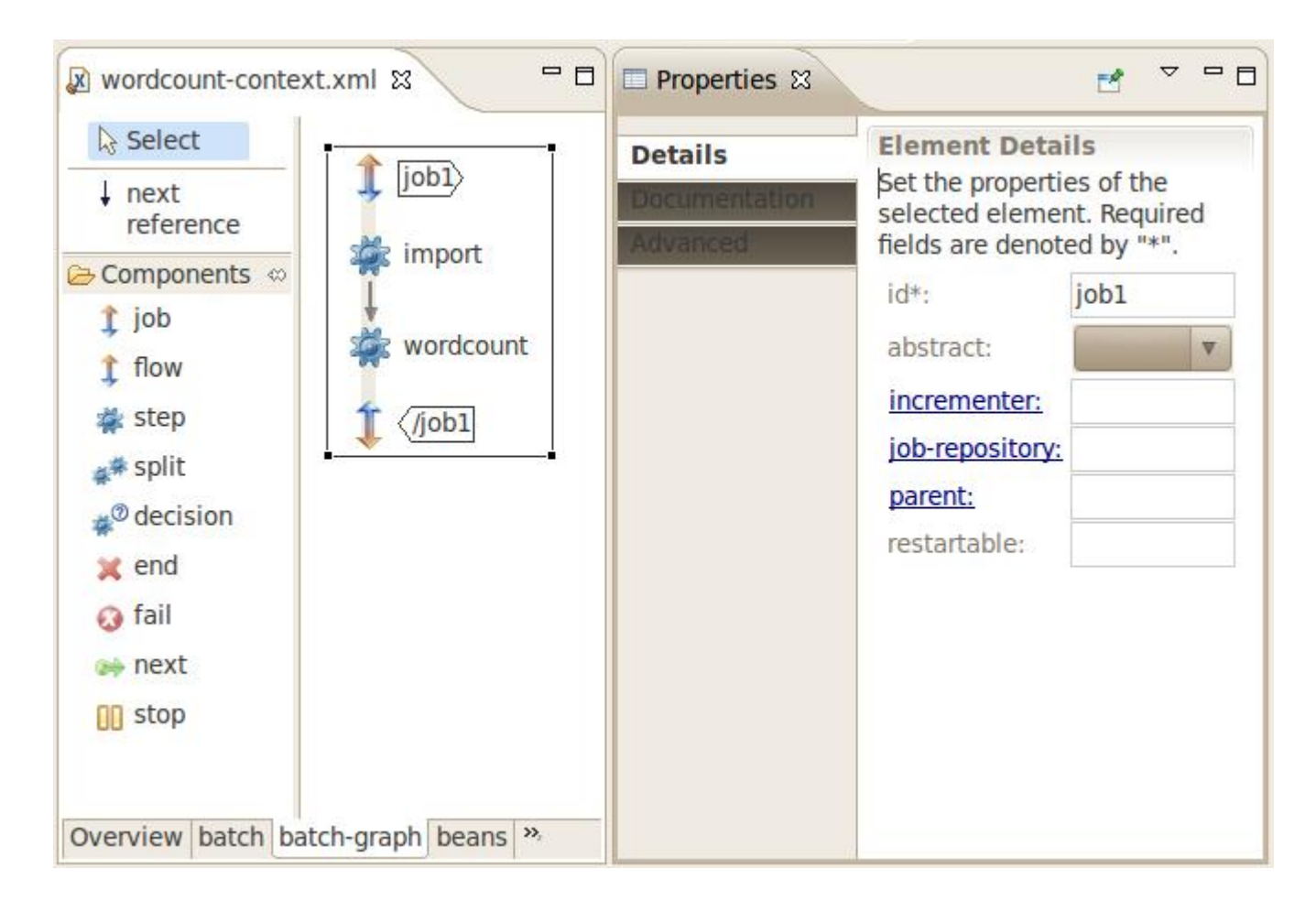

The [script tasklet](#page-24-0) shown below uses Groovy to remove any data that is in the input or output directories and puts the file "nietzsche-chapter-1.txt" into HDFS.

```
<script-tasklet id="script-tasklet">
   <script language="groovy">
    inputPath = "${wordcount.input.path:/user/gutenberg/input/word/}"
    outputPath = "${wordcount.output.path:/user/gutenberg/output/word/}"
    if (fsh.test(inputPath)) {
      fsh.rmr(inputPath)
 }
     if (fsh.test(outputPath)) {
      fsh.rmr(outputPath)
 }
     inputFile = "src/main/resources/data/nietzsche-chapter-1.txt"
     fsh.put(inputFile, inputPath)
   </script>
</script-tasklet>
```
The script makes use of the predefined variable fsh, which is the embedded [Filesystem Shell](#page-24-1) that Spring for Apache Hadoop provides. It also uses Spring's [Property Placeholder](http://static.springsource.org/spring/docs/3.1.x/spring-framework-reference/html/beans.html#beans-factory-placeholderconfigurer) functionality so that the input and out paths can be configured external to the application, for example using property files. The syntax for variables recognized by Spring's Property Placeholder is  $\frac{1}{2}$  key:defaultValue}, so in this case /user/gutenberg/input/word and /user/gutenberg/output/word are the default input and output paths. Note you can also use [Spring's Expression Language](http://static.springsource.org/spring/docs/3.1.x/spring-framework-reference/html/expressions.html) to configure values in the script or in [other XML definitions](http://static.springsource.org/spring/docs/3.1.x/spring-framework-reference/html/expressions.html#expressions-beandef).

The configuration of the tasklet to execute the Hadoop MapReduce jobs is shown below.

```
<hdp:tasklet id="hadoop-tasklet" job-ref="mr-job"/>
<job id="wordcount-job"
  input-path="${wordcount.input.path:/user/gutenberg/input/word/}"
  output-path="${wordcount.output.path:/user/gutenberg/output/word/}"
  mapper="org.apache.hadoop.examples.WordCount.TokenizerMapper"
  reducer="org.apache.hadoop.examples.WordCount.IntSumReducer" />
```
The <hdp:tasklet> and <hdp:job/> elements are from Spring Haddop XML Schema. The hadoop tasklet is the bridge between the Spring Batch world and the Hadoop world. The hadoop tasklet in turn refers to your map reduce job. Various common properties of a map reduce job can be set, such as the mapper and reducer. The section [Creating a Hadoop Job](#page-12-0) describes the additional elements you can configure in the XML.

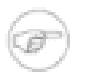

#### **Note**

If you look at the JavaDocs for the org.apache.hadoop.examples package [\(here](org.apache.hadoop.examples.PiEstimator.PiMapper)), you can see the Mapper and Reducer class names for many examples you may have previously used from the hadoop command line runner.

The configuration-ref element in the job definition refers to common Hadoop configuration information that can be shared across many jobs. It is defined in the file hadoop-context.xml and is shown below

```
<!-- default id is 'hadoopConfiguration' -->
<hdp:configuration register-url-handler="false">
  fs.default.name=${hd.fs}
</hdp:configuration>
```
As mentioned before, as this is a configuration file processed by the Spring container, it supports variable substitution through the use of  $\frac{1}{2} \{ \text{var} \}$  style variables. In this case the location for HDFS is parameterized and no default value is provided. The property file hadoop.properties contains the definition of the hd.fs variable, change the value if you want to refer to a different name node location.

hd.fs=hdfs://localhost:9000

The entire application is put together in the configuration file launch-context.xml, shown below.

```
<!-- where to read externalized configuration values -->
<context:property-placeholder location="classpath:batch.properties,classpath:hadoop.properties"
  ignore-resource-not-found="true" ignore-unresolvable="true" />
<!-- simple base configuration for batch components, e.g. JobRepository -->
<import resource="classpath:/META-INF/spring/batch-common.xml" />
<!-- shared hadoop configuration -->
<import resource="classpath:/META-INF/spring/hadoop-context.xml" />
<!-- word count workflow -->
<import resource="classpath:/META-INF/spring/wordcount-context.xml" />
```
### **13.3 Build and run the sample application**

In the directory <spring-hadoop-install-dir>/samples/batch-wordcount build and run the sample

\$ ../../gradlew

If this is the first time you are using gradlew, it will download the Gradle build tool and all necessary dependencies to run the sample.

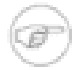

#### **Note**

If you run into some issues, drop us a line in the [Spring Forums.](http://forum.springsource.org/forumdisplay.php?27-Data)

### **13.4 Run the sample application as a standlone Java application**

You can use Gradle to export all required dependencies into a directory and create a shell script to run the application. To do this execute the command

\$ ../../gradlew installApp

This places the shell scripts and dependencies under the build/install/batch-wordcount directory. You can zip up that directory and share the application with others.

The main Java class used is part of Spring Batch. The class is org.springframework.batch.core.launch.support.CommandLineJobRunner. This main app requires you to specify at least a Spring configuration file and a job instance name. You can read the CommandLineJobRunner [JavaDocs](http://static.springsource.org/spring-batch/apidocs/org/springframework/batch/core/launch/support/CommandLineJobRunner.html) for more information as well as [this section in the](http://static.springsource.org/spring-batch/reference/html/configureJob.html#runningJobsFromCommandLine) [reference docs](http://static.springsource.org/spring-batch/reference/html/configureJob.html#runningJobsFromCommandLine) for Spring Batch to find out more of what command line options it supports.

\$ ./build/install/wordcount/bin/wordcount classpath:/launch-context.xml job1

You can then verify the output from work count is present and cat it to the screen

```
$ hadoop dfs -ls /user/gutenberg/output/word
Warning: $HADOOP_HOME is deprecated.
Found 2 items
-rw-r--r-- 3 mpollack supergroup 0 2012-01-31 19:29 /user/gutenberg/output/word/_SUCCESS
-rw-r--r-- 3 mpollack supergroup 918472 2012-01-31 19:29 /user/gutenberg/output/word/part-r-00000
$ hadoop dfs -cat /user/gutenberg/output/word/part-r-00000 | more
Warning: $HADOOP_HOME is deprecated.
"'Spells 1
"'army' 1
''(1) 1
"(Lo)cra"1
"13 4
"1490 1
```
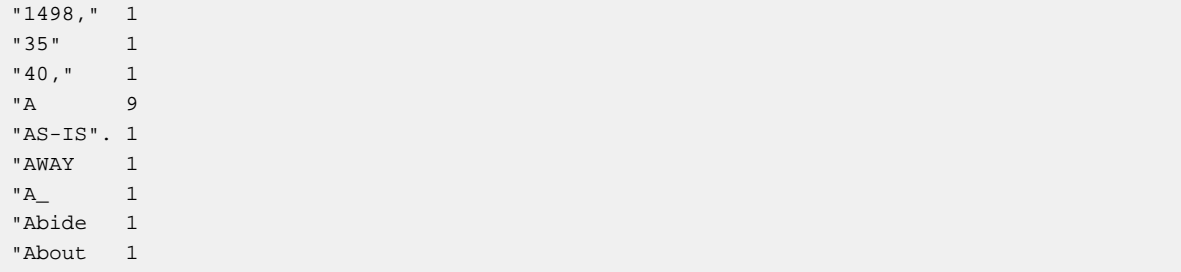

# **Part V. Other Resources**

In addition to this reference documentation, there are a number of other resources that may help you learn how to use Hadoop and Spring framework. These additional, third-party resources are enumerated in this section.

## **14. Useful Links**

- *Spring for Apache Hadoop*  [Home Page](http://www.springframework.org/spring-data/hadoop)
- *Spring Data*  [Home Page](http://www.springframework.org/spring-data)
- *SpringSource*  [Blog](http://blog.springsource.com/)
- *Hadoop* - [Home Page](http://hadoop.apache.org/)
- *Spring Hadoop Team on Twitter* - [Costin](http://twitter.com/costinl)

# **Part VI. Appendices**

# **Appendix A. Using Spring for Apache Hadoop with Amazon EMR**

A popular option for creating on-demand Hadoop cluster is Amazon Elastic Map Reduce or [Amazon](http://aws.amazon.com/elasticmapreduce/) [EMR service.](http://aws.amazon.com/elasticmapreduce/) The user can through the command-line, API or a web UI configure, start, stop and manage a Hadoop cluster in the *cloud* without having to worry about the actual set-up or hardware resources used by the cluster. However, as the setup is different then a *locally* available cluster, so does the interaction between the application that want to use it and the target cluster. This section provides information on how to setup Amazon EMR with Spring for Apache Hadoop so the changes between a using a local, pseudo-distributed or owned cluster and EMR are minimal.

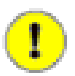

#### **Important**

This chapter assumes the user is familiar with Amazon EMR and the [cost](http://aws.amazon.com/elasticmapreduce/pricing/) associated with it and its related services - we strongly recommend getting familiar with the official EMR [documentation](http://aws.amazon.com/documentation/elasticmapreduce/).

One of the big differences when using Amazon EMR versus a local cluster is the lack of access of the file system server and the job tracker. This means submitting jobs or reading and writing to the file-system isn't available out of the box - which is understandable for security reasons. If the cluster would be open, if could be easily abused while charging its rightful owner. However, it is fairly straight-forward to get access to both the file system and the job tracker so the deployment flow does not have to change.

Amazon EMR allows clusters to be created through the management console, through the API or the command-line. This documentation will focus on the [command-line](http://docs.amazonwebservices.com/ElasticMapReduce/latest/GettingStartedGuide/SignUp.html#emr-gsg-install-cli) but the setup is not limited to it feel free to adjust it according to your needs or preference. Make sure to properly setup the [credentials](http://docs.amazonwebservices.com/ElasticMapReduce/latest/GettingStartedGuide/SignUp.html#ConfigCredentials) so that the S3 file-system can be properly accessed.

### **A.1 Start up the cluster**

A nice feature of Amazon EMR is starting a cluster for an indefinite period. That is rather then submitting a job and creating the cluster until it finished, one can create a cluster (along side a job) but request to be kept *alive* even if there is no work for it. This is [easily done](http://docs.amazonwebservices.com/ElasticMapReduce/latest/GettingStartedGuide/Essentials.html#emr-gsg-creating-a-job-flow) through the --create --alive parameters:

./elastic-mapreduce --create --alive

The output will be similar to this:

Created job flowJobFlowID

One can verify the results in the console through the list command or through the web management console. Depending on the cluster setup and the user account, the Hadoop cluster initialization should be complete anywhere between 1 to 5 minutes. The cluster is ready once its state changes from STARTING/PROVISIONING to WAITING.

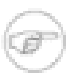

#### **Note**

By default, each newly created cluster has a new public IP that is not typically reused. To simplify the setup, one can use [Amazon Elastic IP,](http://docs.amazonwebservices.com/AWSEC2/latest/UserGuide/using-instance-addressing.html) that is a static, predefined IP, so that she knows before-hand the cluster address. Refer to [this](http://docs.amazonwebservices.com/ElasticMapReduce/latest/DeveloperGuide/environmentconfig_eip.html) section inside the EMR documentation for more information.

### **A.2 Accessing the Job Tracker**

Once started, the cluster job tracker is available inside the newly EMR cluster, being bound to an internal IP. The easiest way to get access to it from outside is to open a SSH tunnel to it. The **remote** job tracker is available on the default port **9001**. One can bind it to the same local port 9001 or a different one such as 20001. The SSH tunnel provides a secure connection between your machine on the cluster preventing any snooping or man-in-the-middle attacks. Further more it is quite easy to automate and be executed along side the cluster creation, programmatically or through some script. The Amazon EMR docs have dedicated sections on [SSH Setup and Configuration](http://docs.amazonwebservices.com/ElasticMapReduce/latest/GettingStartedGuide/SignUp.html#emr-gsg-ssh-setup-config) and on opening a [SSH Tunnel to the master node](http://docs.amazonwebservices.com/ElasticMapReduce/latest/DeveloperGuide/emr-ssh-tunnel.html) so please refer to them. One advantage of the SSH tunnel is that it *encapsulates* the connection setup to the remote cluster - no matter the cluster IP (whether static or not), the local port is entirely up to the user; one can chose to bind the cluster always to the same port - whether that is connected to a local cluster or a remote one, created on-demand is transparent to the using application.

### **A.3 Accessing the file-system**

Amazon EMR offers Simple Storage Service, also known as [S3](http://aws.amazon.com/s3/) service, as means for durable read-write storage for EMR. While the cluster is active, one can write additional data to HDFS but unless S3 is used, the data will be lost once the cluster shuts down. Note that when using an S3 location for the first time, the proper [access permissions](http://docs.amazonwebservices.com/ElasticMapReduce/latest/DeveloperGuide/emr-s3-acls.html) needs to be setup. Accessing S3 is easier then the job tracker - in fact the Hadoop distribution provides not one but two file-system [implementations for S3:](http://docs.amazonwebservices.com/ElasticMapReduce/latest/DeveloperGuide/FileSystemConfig.html)

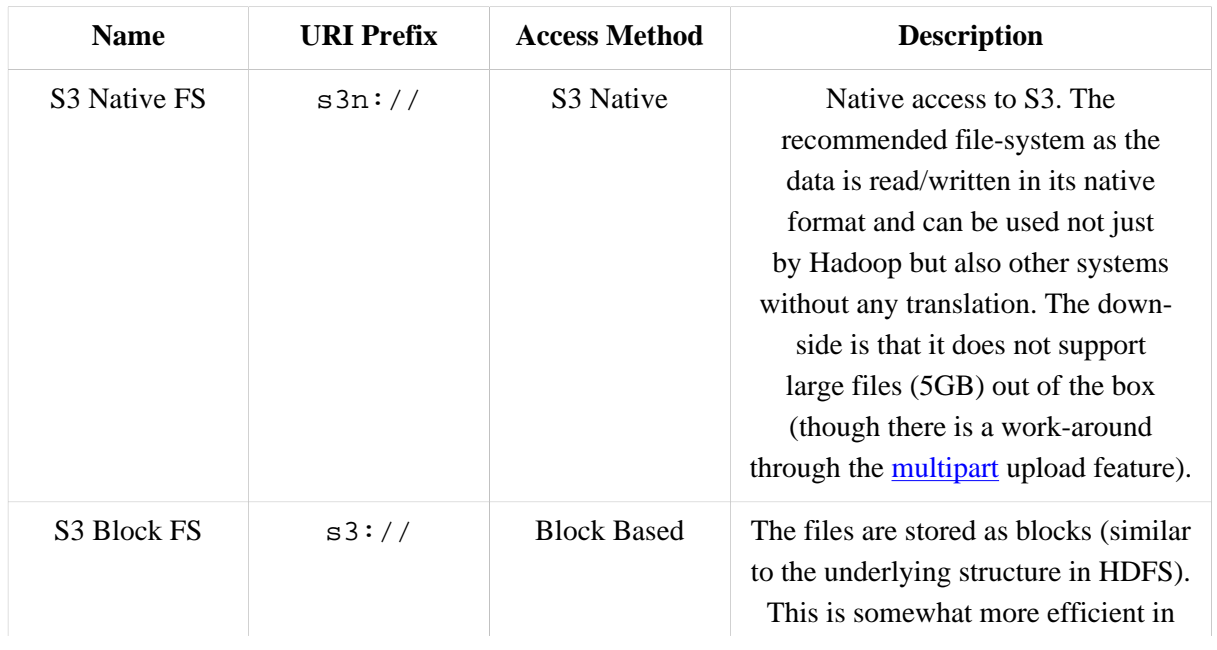

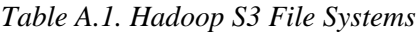

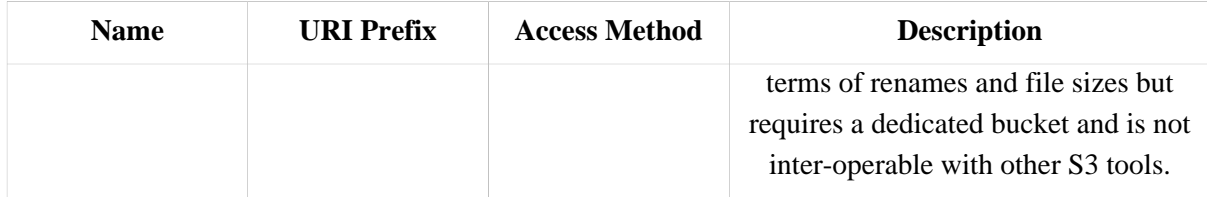

To access the data in S3 one can either use an HDFS file-system on top of it, which requires no extra setup, or copy the data from S3 to the HDFS cluster using manual tools, distep with S3, its dedicated version s3distep, Hadoop [DistributedCache](http://docs.amazonwebservices.com/ElasticMapReduce/latest/DeveloperGuide/DistributedCache.html) (which SHDP [supports](#page-17-0) as well) or third-party tools such as [s3cmd.](http://s3tools.org/s3cmd)

For newbies and development we recommend accessing the S3 directly through the File-System abstraction as in most cases, its performance is close to that of the data inside the native HDFS. When dealing with data that is read multiple times, copying the data from S3 locally inside the cluster might improve performance but we advice running some performance tests first.

### **A.4 Shutting down the cluster**

Once the cluster is no longer needed for a longer period of time, one can shut it down fairly [straight](http://docs.amazonwebservices.com/ElasticMapReduce/latest/GettingStartedGuide/CleanUp.html) [forward:](http://docs.amazonwebservices.com/ElasticMapReduce/latest/GettingStartedGuide/CleanUp.html)

```
./elastic-mapreduce --terminate JobFlowID
```
Note that the EMR cluster is billed by the hour and since the time is rounded upwards, starting and shutting down the cluster repeateadly might end up being more expensive then just keeping it alive. Consult the [documentation](http://aws.amazon.com/elasticmapreduce/faqs/#billing-2) for more information.

### **A.5 Example configuration**

To put it all together, to use Amazon EMR one can use the following work-flow with SHDP:

- Start an *alive* cluster and create a SSH tunnel to the Job Tracker Start the cluster for an indefinite period. Once the server is up, create an SSH tunnel to the remote job tracker node. The remote port is 9001 and let us assume the local tunnelled port is 20001. This step does not have to be repeated unless the cluster is terminated - one can (and should) submit multiple jobs to it.
- Configure SHDP
- Once the cluster is up and the SSH tunnel is in place, point SHDP to the new configuration. The example below shows how the configuration can look like: hadoop-context.xml

```
<beans xmlns="http://www.springframework.org/schema/beans"
    xmlns:xsi="http://www.w3.org/2001/XMLSchema-instance"
    xmlns:context="http://www.springframework.org/schema/context"
    xmlns:hdp="http://www.springframework.org/schema/hadoop"
xsi:schemaLocation="http://www.springframework.org/schema/beans http://www.springframework.org/schema/beans/spring-beans.xsd
  http://www.springframework.org/schema/context http://www.springframework.org/schema/context/spring-context.xsd
```

```
 http://www.springframework.org/schema/hadoop http://www.springframework.org/schema/hadoop/spring-hadoop.xsd">
```

```
<!-- property placeholder backed by hadoop.properties --> 
<context:property-placeholder location="hadoop.properties"/>
```

```
<!-- Hadoop FileSystem using a placeholder and s3.properties -->
<hdp:configuration register-url-handler="false" properties-location="s3.properties">
 fs.default.name=${hd.fs}
</hdp:configuration>
```
#### hadoop.properties

```
# Amazon EMR
# S3 bucked backing the HDFS S3 fs
hd.fs=s3n://work-emr/tmp/
# job tracker pointing to the local SSH tunnelled port
mapred.job.tracker=localhost:20001
```
#### s3.properties

```
# S3 credentials
# for s3:// uri
fs.s3.awsAccessKeyId=XXXXXXXXXXXXXXXXXXXX
fs.s3.awsSecretAccessKey=XXXXXXXXXXXXXXXXXXXXXXXXXXXXXXXXXXXXXXXX
# for s3n:// uri
fs.s3n.awsAccessKeyId=XXXXXXXXXXXXXXXXXXXX
fs.s3n.awsSecretAccessKey=XXXXXXXXXXXXXXXXXXXXXXXXXXXXXXXXXXXXXXXX
```
Spring Hadoop is now ready to talk to your Amazon EMR cluster. Try it out!

• Shutdown the tunnel and the cluster

Once the jobs submitted are completed, unless new jobs are shortly scheduled, one can shutdown the cluster. Just like the first step, this is optional. Again, make sure you understand the billing process first.

# **Appendix B. Spring for Apache Hadoop Schema**

Spring for Apache Hadoop Schema

```
<?xml version="1.0" encoding="UTF-8"?>
<xsd:schema xmlns="http://www.springframework.org/schema/hadoop"
xmlns:xsd="http://www.w3.org/2001/XMLSchema"
xmlns:xsi="http://www.w3.org/2001/XMLSchema-instance"
xmlns:beans="http://www.springframework.org/schema/beans"
xmlns:tool="http://www.springframework.org/schema/tool"
targetNamespace="http://www.springframework.org/schema/hadoop"
elementFormDefault="qualified"
attributeFormDefault="unqualified"
version="1.0.0.RC1">
<xsd:import namespace="http://www.springframework.org/schema/beans" />
<xsd:import namespace="http://www.springframework.org/schema/tool" />
<xsd:annotation>
  <xsd:documentation><![CDATA[
Defines the configuration elements for Spring Data Hadoop.
  ]]></xsd:documentation>
</xsd:annotation>
<!-- common attributes shared by Job executors 
   NOT meant for extensibility - do NOT rely on this type as it might be removed in the future -->
<xsd:complexType name="jobRunnerType">
  <xsd:attribute name="id" type="xsd:ID" use="required">
    <xsd:annotation>
    <xsd:documentation><![CDATA[
Bean id.]]></xsd:documentation>
   </xsd:annotation>
   </xsd:attribute>
   <!-- the job reference -->
  <xsd:attribute name="job-ref">
    <xsd:annotation>
     <xsd:documentation source="java:org.apache.hadoop.mapreduce.Job"><![CDATA[
Hadoop Job. Multiple names can be specified using comma (,) as a separator.]]></xsd:documentation>
    <xsd:appinfo>
     <tool:annotation kind="ref">
      <tool:expected-type type="org.apache.hadoop.mapreduce.Job" />
     </tool:annotation>
     </xsd:appinfo>
    </xsd:annotation>
   </xsd:attribute>
   <xsd:attribute name="wait-for-job" type="xsd:string" use="optional" default="true">
    <xsd:annotation>
     <xsd:documentation><![CDATA[
Whether to synchronously wait for the job to finish (the default) or not.
    ]]></xsd:documentation>
    </xsd:annotation>
  </xsd:attribute>
   <xsd:attribute name="verbose" type="xsd:string" use="optional" default="true"/>
</xsd:complexType>
<xsd:element name="job-tasklet">
  <xsd:annotation>
```

```
 <xsd:documentation><![CDATA[
Defines a Spring Batch tasklet for Hadoop Jobs.
     ]]>
           </xsd:documentation>
        <xsd:appinfo>
          <tool:annotation>
            <tool:exports type="org.springframework.data.hadoop.mapreduce.JobTasklet"/>
          </tool:annotation>
        </xsd:appinfo>
   </xsd:annotation>
   <xsd:complexType>
   <xsd:complexContent>
    <xsd:extension base="jobRunnerType">
      <xsd:attribute name="scope" type="xsd:string" use="optional" />
     </xsd:extension>
   </xsd:complexContent>
  </xsd:complexType>
</xsd:element>
<xsd:element name="job-runner">
   <xsd:annotation>
      <xsd:documentation><![CDATA[
Defines a runner for Hadoop jobs.
    ]]>
           </xsd:documentation>
        <xsd:appinfo>
          <tool:annotation>
            <tool:exports type="org.springframework.data.hadoop.mapreduce.JobRunner"/>
          </tool:annotation>
        </xsd:appinfo>
   </xsd:annotation>
   <xsd:complexType>
   <xsd:complexContent>
     <xsd:extension base="jobRunnerType">
      <xsd:attribute name="run-at-startup" type="xsd:string" default="false">
       <xsd:annotation>
        <xsd:documentation><![CDATA[
Whether the Jar runs at startup or not (default).
       ]]></xsd:documentation>
              </xsd:annotation>
            </xsd:attribute>
      <xsd:attribute name="pre-action" type="xsd:string" default="">
       <xsd:annotation>
       <xsd:documentation><![CDATA[
Pre actions/beans to be called before running the action. Multiple bean names can be specified using comma-
       </xsd:annotation>
      </xsd:attribute> 
      <xsd:attribute name="post-action" type="xsd:string" default="">
       <xsd:annotation>
       <xsd:documentation><![CDATA[
Post actions/beans to be called before running the action. Multiple bean names can be specified using comma
       </xsd:annotation>
      </xsd:attribute> 
     </xsd:extension>
   </xsd:complexContent>
  </xsd:complexType>
</xsd:element>
<!-- common attributes shared by properties based configurations 
   NOT meant for extensibility - do NOT rely on this type as it might be removed in the future -->
<xsd:complexType name="propertiesConfigurableType" mixed="true">
  <xsd:attribute name="properties-ref" type="xsd:string">
```
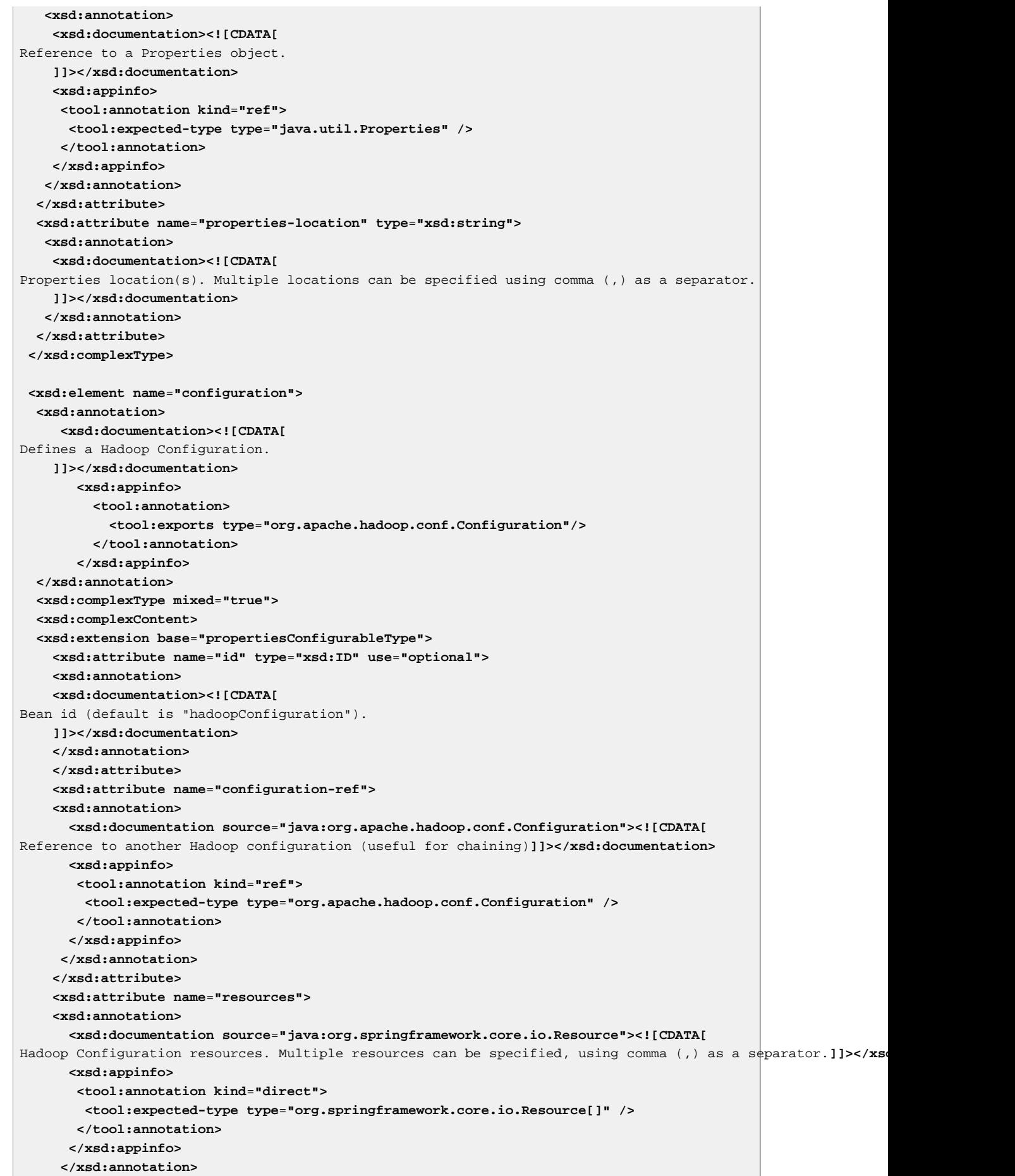

```
 </xsd:attribute>
     <xsd:attribute name="register-url-handler" use="optional" default="false">
     <xsd:annotation>
     <xsd:documentation><![CDATA[
Registers an HDFS url handler in the running VM. Note that this operation can be executed at most once
in a given JVM hence the default is false.
    ]]></xsd:documentation>
     </xsd:annotation>
     </xsd:attribute>
  </xsd:extension>
  </xsd:complexContent>
  </xsd:complexType>
</xsd:element>
<xsd:element name="file-system">
  <xsd:annotation>
      <xsd:documentation><![CDATA[
Defines a HDFS file system.
    ]]>
           </xsd:documentation>
        <xsd:appinfo>
          <tool:annotation>
            <tool:exports type="org.apache.hadoop.fs.FileSystem"/>
          </tool:annotation>
        </xsd:appinfo>
   </xsd:annotation>
   <xsd:complexType>
  <xsd:attribute name="id" type="xsd:ID" use="optional">
  <xsd:annotation>
   <xsd:documentation><![CDATA[
Bean id (default is "hadoopFs").
  ]]></xsd:documentation>
   </xsd:annotation>
   </xsd:attribute>
   <xsd:attribute name="configuration-ref" use="optional" default="hadoopConfiguration">
  <xsd:annotation>
     <xsd:documentation source="java:org.apache.hadoop.conf.Configuration"><![CDATA[
Reference to the Hadoop Configuration. Defaults to 'hadoopConfiguration'.]]></xsd:documentation>
     <xsd:appinfo>
     <tool:annotation kind="ref">
       <tool:expected-type type="org.apache.hadoop.conf.Configuration" />
      </tool:annotation>
     </xsd:appinfo>
    </xsd:annotation> 
   </xsd:attribute>
  <xsd:attribute name="uri" use="optional">
  <xsd:annotation>
  <xsd:documentation><![CDATA[
The underlying HDFS system URI (by default the configuration settings will be used).
  ]]></xsd:documentation>
  </xsd:annotation>
  </xsd:attribute>
  <xsd:attribute name="user" type="xsd:string">
   <xsd:annotation>
    <xsd:documentation><![CDATA[
The security user (ugi) to use for impersonation at runtime. 
    ]]></xsd:documentation>
    </xsd:annotation>
  </xsd:attribute>
  <xsd:attribute name="close" type="xsd:string" default="true">
   <xsd:annotation>
   <xsd:documentation><![CDATA[
```

```
Whether or not the Hadoop file systems should be closed once this factory is destroyed.
True by default - should be turned off when running 'embedded' or if long running operations outlive the ap
     ]]></xsd:documentation>
    </xsd:annotation>
   </xsd:attribute>
   <xsd:attribute name="close-all" type="xsd:string" default="false">
    <xsd:annotation>
    <xsd:documentation><![CDATA[
Whether or not to close all file-system instances inside a JVM at shutdown or not. Useful
as a leak prevention when the app drives all of Hadoop. 
    ]]></xsd:documentation>
    </xsd:annotation>
   </xsd:attribute>
  </xsd:complexType> 
</xsd:element>
<xsd:element name="resource-loader">
   <xsd:annotation>
      <xsd:documentation><![CDATA[
Defines a HDFS-aware resource loader.
    ]]>
           </xsd:documentation>
        <xsd:appinfo>
          <tool:annotation>
            <tool:exports type="org.springframework.data.hadoop.fs.HdfsResourceLoader"/>
          </tool:annotation>
        </xsd:appinfo>
   </xsd:annotation>
   <xsd:complexType>
   <xsd:attribute name="id" type="xsd:ID" use="optional">
   <xsd:annotation>
   <xsd:documentation><![CDATA[
Bean id (default is "hadoopResourceLoader").
  ]]></xsd:documentation>
   </xsd:annotation>
  </xsd:attribute>
  <xsd:attribute name="configuration-ref" use="optional" default="hadoopConfiguration">
   <xsd:annotation>
     <xsd:documentation source="java:org.apache.hadoop.conf.Configuration"><![CDATA[
Reference to the Hadoop Configuration. Defaults to 'hadoopConfiguration'.]]></xsd:documentation>
     <xsd:appinfo>
      <tool:annotation kind="ref">
       <tool:expected-type type="org.apache.hadoop.conf.Configuration" />
      </tool:annotation>
     </xsd:appinfo>
    </xsd:annotation> 
   </xsd:attribute>
   <xsd:attribute name="uri" use="optional">
  <xsd:annotation>
   <xsd:documentation><![CDATA[
The underlying HDFS system URI (by default the configuration settings will be used).
  ]]></xsd:documentation>
  </xsd:annotation>
  </xsd:attribute>
  <xsd:attribute name="file-system-ref">
    <xsd:annotation>
     <xsd:documentation source="java:org.apache.hadoop.fs.FileSystem"><![CDATA[
Reference to the Hadoop FileSystem. Overrides the 'uri' or 'configuration-ref' properties. ]<sup>]</sup>></xsd:document
     <xsd:appinfo>
      <tool:annotation kind="ref">
       <tool:expected-type type="org.apache.hadoop.fs.FileSystem" />
      </tool:annotation>
```
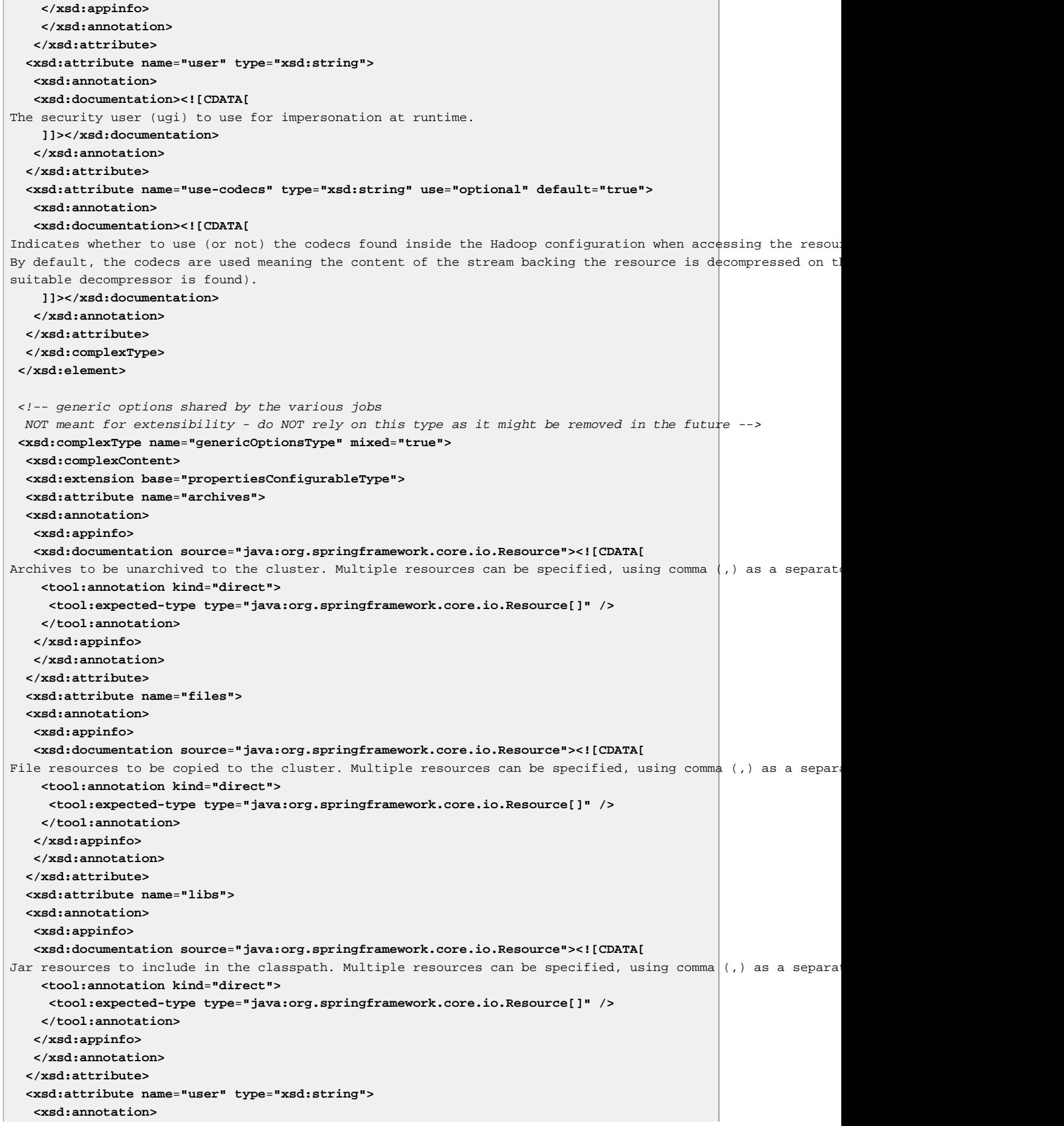

```
 <xsd:documentation><![CDATA[
The security user (ugi) to use for impersonation at runtime. 
    ]]></xsd:documentation>
    </xsd:annotation>
   </xsd:attribute>
   </xsd:extension>
   </xsd:complexContent>
</xsd:complexType>
<!-- common attributes shared by properties based configurations 
   NOT meant for extensibility - do NOT rely on this type as it might be removed in the future -->
<xsd:complexType name="jobType">
  <xsd:complexContent>
  <xsd:extension base="genericOptionsType">
  <xsd:attribute name="id" type="xsd:ID" use="required" />
  <xsd:attribute name="scope" type="xsd:string" use="optional" />
  <xsd:attribute name="mapper" default="org.apache.hadoop.mapreduce.Mapper">
  <xsd:annotation>
   <xsd:appinfo>
     <tool:annotation kind="direct">
      <tool:expected-type type="java.lang.Class" />
      <tool:assignable-to type="org.apache.hadoop.mapreduce.Mapper" />
     </tool:annotation>
    </xsd:appinfo>
    </xsd:annotation> 
   </xsd:attribute>
   <xsd:attribute name="reducer" default="org.apache.hadoop.mapreduce.Reducer">
   <xsd:annotation>
   <xsd:appinfo>
     <tool:annotation kind="direct">
      <tool:expected-type type="java.lang.Class" />
      <tool:assignable-to type="org.apache.hadoop.mapreduce.Reducer" />
     </tool:annotation>
    </xsd:appinfo>
    </xsd:annotation> 
   </xsd:attribute>
   <xsd:attribute name="combiner">
   <xsd:annotation>
    <xsd:documentation><![CDATA[
The combiner class name.
   ]]></xsd:documentation>
    <xsd:appinfo>
     <tool:annotation kind="direct">
     <tool:expected-type type="java.lang.Class" />
      <tool:assignable-to type="org.apache.hadoop.mapreduce.Reducer" />
     </tool:annotation>
    </xsd:appinfo>
    </xsd:annotation> 
   </xsd:attribute>
   <xsd:attribute name="input-format">
   <xsd:annotation>
    <xsd:appinfo>
    <tool:annotation kind="direct">
      <tool:expected-type type="java.lang.Class" />
      <tool:assignable-to type="org.apache.hadoop.mapreduce.InputFormat" />
     </tool:annotation>
   </xsd:appinfo>
   </xsd:annotation> 
   </xsd:attribute>
   <xsd:attribute name="output-format">
   <xsd:annotation>
   <xsd:appinfo>
```

```
 <tool:annotation kind="direct">
      <tool:expected-type type="java.lang.Class" />
      <tool:assignable-to type="org.apache.hadoop.mapreduce.OutputFormat" />
     </tool:annotation>
   </xsd:appinfo>
    </xsd:annotation> 
   </xsd:attribute>
   <xsd:attribute name="partitioner">
   <xsd:annotation>
   <xsd:appinfo>
    <tool:annotation kind="direct">
      <tool:expected-type type="java.lang.Class" />
      <tool:assignable-to type="org.apache.hadoop.mapreduce.Partitioner" />
     </tool:annotation>
   </xsd:appinfo>
    </xsd:annotation> 
   </xsd:attribute>
   <xsd:attribute name="input-path" use="required">
   <xsd:annotation>
    <xsd:appinfo>
     <tool:annotation kind="direct">
      <tool:expected-type type="java.lang.String[]" />
     </tool:annotation>
   </xsd:appinfo>
   </xsd:annotation> 
   </xsd:attribute>
   <xsd:attribute name="output-path" use="required">
   <xsd:annotation>
   <xsd:appinfo>
    <tool:annotation kind="direct">
      <tool:expected-type type="java.lang.String" />
     </tool:annotation>
   </xsd:appinfo>
    </xsd:annotation> 
   </xsd:attribute>
   <xsd:attribute name="number-reducers">
   <xsd:annotation>
   <xsd:appinfo>
    <tool:annotation kind="direct">
      <tool:expected-type type="java.lang.Integer" />
     </tool:annotation>
   </xsd:appinfo>
   </xsd:annotation> 
   </xsd:attribute>
   <xsd:attribute name="configuration-ref" default="hadoopConfiguration">
   <xsd:annotation>
     <xsd:documentation source="java:org.apache.hadoop.conf.Configuration"><![CDATA[
Reference to the Hadoop Configuration. Defaults to 'hadoopConfiguration'.]]></xsd:documentation>
    <xsd:appinfo>
     <tool:annotation kind="ref">
       <tool:expected-type type="org.apache.hadoop.conf.Configuration" />
      </tool:annotation>
     </xsd:appinfo>
   </xsd:annotation> 
  </xsd:attribute>
  </xsd:extension>
  </xsd:complexContent>
</xsd:complexType>
<xsd:element name="job">
  <xsd:annotation>
      <xsd:documentation><![CDATA[
```
Defines a Hadoop Job. **]]></xsd:documentation> <xsd:appinfo> <tool:annotation> <tool:exports type**=**"org.apache.hadoop.mapreduce.Job"/> </tool:annotation> </xsd:appinfo> </xsd:annotation> <xsd:complexType> <xsd:complexContent mixed**=**"true"> <xsd:extension base**=**"jobType"> <xsd:attribute name**=**"sort-comparator"> <xsd:annotation> <xsd:appinfo> <tool:annotation kind**=**"direct"> <tool:expected-type type**=**"java.lang.Class" /> <tool:assignable-to type**=**"org.apache.hadoop.io.RawComparator" /> </tool:annotation> </xsd:appinfo> </xsd:annotation> </xsd:attribute> <xsd:attribute name**=**"grouping-comparator"> <xsd:annotation> <xsd:appinfo> <tool:annotation kind**=**"direct"> <tool:expected-type type**=**"java.lang.Class" /> <tool:assignable-to type**=**"org.apache.hadoop.io.RawComparator" /> </tool:annotation> </xsd:appinfo> </xsd:annotation> </xsd:attribute> <xsd:attribute name**=**"key"> <xsd:annotation> <xsd:appinfo> <tool:annotation kind**=**"direct"> <tool:expected-type type**=**"java.lang.Class" /> </tool:annotation> </xsd:appinfo> </xsd:annotation> </xsd:attribute> <xsd:attribute name**=**"value"> <xsd:annotation> <xsd:appinfo> <tool:annotation kind**=**"direct"> <tool:expected-type type**=**"java.lang.Class" /> </tool:annotation> </xsd:appinfo> </xsd:annotation> </xsd:attribute> <xsd:attribute name**=**"map-key"> <xsd:annotation> <xsd:appinfo> <tool:annotation kind**=**"direct"> <tool:expected-type type**=**"java.lang.Class" /> </tool:annotation> </xsd:appinfo> </xsd:annotation> </xsd:attribute> <xsd:attribute name**=**"map-value"> <xsd:annotation> <xsd:appinfo> <tool:annotation kind**=**"direct">**

 **<tool:expected-type type**=**"java.lang.Class" /> </tool:annotation> </xsd:appinfo> </xsd:annotation> </xsd:attribute> <xsd:attribute name**=**"codec"> <xsd:annotation> <xsd:appinfo> <tool:annotation kind**=**"direct"> <tool:expected-type type**=**"java.lang.Class" /> </tool:annotation> </xsd:appinfo> </xsd:annotation> </xsd:attribute> <xsd:attribute name**=**"jar"> <xsd:annotation> <xsd:documentation><![CDATA[** Indicates the user jar for the map-reduce job. **]]></xsd:documentation> <xsd:appinfo> <tool:annotation> <tool:expected-type type**=**"org.springframework.core.io.Resource" /> </tool:annotation> </xsd:appinfo> </xsd:annotation> </xsd:attribute> <xsd:attribute name**=**"jar-by-class"> <xsd:annotation> <xsd:documentation><![CDATA[** Indicates the job's jar file by finding an example class location. **]]></xsd:documentation> <xsd:appinfo> <tool:annotation kind**=**"direct"> <tool:expected-type type**=**"java.lang.Class" /> </tool:annotation> </xsd:appinfo> </xsd:annotation> </xsd:attribute> <xsd:attribute name**=**"working-dir"> <xsd:annotation> <xsd:documentation><![CDATA[** Indicates the job's working directory. **]]></xsd:documentation> <xsd:appinfo> <tool:annotation kind**=**"direct"> <tool:expected-type type**=**"java.lang.String" /> </tool:annotation> </xsd:appinfo> </xsd:annotation> </xsd:attribute> <xsd:attribute name**=**"compress-output"> <xsd:annotation> <xsd:documentation><![CDATA[** Indicates whether the job output should be compressed or not. By default it is not set. **]]></xsd:documentation> <xsd:appinfo> <tool:annotation kind**=**"direct"> <tool:expected-type type**=**"java.lang.Boolean" /> </tool:annotation> </xsd:appinfo> </xsd:annotation> </xsd:attribute>**
```
 </xsd:extension>
   </xsd:complexContent>
  </xsd:complexType>
</xsd:element>
<xsd:element name="streaming">
   <xsd:annotation>
      <xsd:documentation><![CDATA[
Defines a Hadoop Streaming Job.
    ]]></xsd:documentation>
        <xsd:appinfo>
          <tool:annotation>
            <tool:exports type="org.apache.hadoop.mapreduce.Job"/>
          </tool:annotation>
        </xsd:appinfo>
  </xsd:annotation>
   <xsd:complexType>
  <xsd:complexContent mixed="true">
  <xsd:extension base="jobType">
   <xsd:sequence>
    <xsd:element name="cmd-env" minOccurs="0" maxOccurs="1">
     <xsd:annotation>
     <xsd:documentation><![CDATA[Environment variables (-cmdenv)]]></xsd:documentation>
     </xsd:annotation>
    </xsd:element>
   </xsd:sequence>
   </xsd:extension>
   </xsd:complexContent>
  </xsd:complexType>
</xsd:element>
<!-- common attributes shared by properties based configurations 
   NOT meant for extensibility - do NOT rely on this type as it might be removed in the future -->
<xsd:complexType name="hadoopRunnerType">
  <xsd:complexContent mixed="true">
  <xsd:extension base="genericOptionsType">
   <xsd:sequence>
     <xsd:element name="arg" minOccurs="0" maxOccurs="unbounded">
      <xsd:annotation>
      <xsd:documentation><![CDATA[
Tool argument.]]></xsd:documentation>
     </xsd:annotation>
      <xsd:complexType>
       <xsd:attribute name="value" type="xsd:string" use="required"/>
      </xsd:complexType>
     </xsd:element>
    </xsd:sequence>
    <xsd:attribute name="id" type="xsd:ID" use="required">
     <xsd:annotation>
     <xsd:documentation><![CDATA[
Bean id.]]></xsd:documentation>
    </xsd:annotation>
    </xsd:attribute>
    <xsd:attribute name="configuration-ref" default="hadoopConfiguration">
    <xsd:annotation>
     <xsd:documentation source="java:org.apache.hadoop.conf.Configuration"><![CDATA[
Reference to the Hadoop Configuration. Defaults to 'hadoopConfiguration'.]]></xsd:documentation>
     <xsd:appinfo>
      <tool:annotation kind="ref">
      <tool:expected-type type="org.apache.hadoop.conf.Configuration" />
      </tool:annotation>
     </xsd:appinfo>
```

```
 </xsd:annotation>
    </xsd:attribute>
  </xsd:extension>
   </xsd:complexContent>
</xsd:complexType>
<!-- common attributes shared by properties based configurations 
   NOT meant for extensibility - do NOT rely on this type as it might be removed in the future -->
<xsd:complexType name="jarRunnerType">
  <xsd:complexContent mixed="true">
   <xsd:extension base="hadoopRunnerType">
          <xsd:attribute name="jar" type="xsd:string" use="required">
     <xsd:annotation>
      <xsd:documentation><![CDATA[
Indicates the jar (not required to be in the classpath).
     ]]></xsd:documentation>
      <xsd:appinfo>
      <tool:annotation>
       <tool:expected-type type="org.springframework.core.io.Resource" />
       </tool:annotation>
      </xsd:appinfo>
      </xsd:annotation>
          </xsd:attribute>
          <xsd:attribute name="main-class" type="xsd:string">
     <xsd:annotation>
      <xsd:documentation><![CDATA[
Indicates the Jar entry/main class name. If not specified, the Main-Class (specified in the MANIFEST.MF), i
is used instead.
     ]]></xsd:documentation>
      <xsd:appinfo>
      <tool:annotation kind="direct">
       <tool:expected-type type="java.lang.Class" />
       </tool:annotation>
      </xsd:appinfo>
      </xsd:annotation>
          </xsd:attribute>
          <xsd:attribute name="close-fs" type="xsd:string" default="true">
     <xsd:annotation>
      <xsd:documentation><![CDATA[
Wherther to close or not, any file-systems created by the Jar execution.
Default is true. Turn this off, if the jar uses the same file-system as the rest of the application. 
     ]]></xsd:documentation>
     </xsd:annotation>
    </xsd:attribute>
  </xsd:extension>
  </xsd:complexContent>
</xsd:complexType>
<xsd:element name="jar-runner">
   <xsd:annotation>
      <xsd:documentation><![CDATA[
Executes a Hadoop Jar.]]></xsd:documentation>
  </xsd:annotation>
  <xsd:complexType>
  <xsd:complexContent mixed="true">
  <xsd:extension base="jarRunnerType">
   <xsd:attribute name="run-at-startup" type="xsd:string" default="false">
    <xsd:annotation>
     <xsd:documentation><![CDATA[
Whether the Jar runs at startup or not (default).
     ]]></xsd:documentation>
            </xsd:annotation>
```
 **</xsd:attribute> <xsd:attribute name**=**"pre-action" type**=**"xsd:string" default**=**""> <xsd:annotation> <xsd:documentation><![CDATA[** Pre actions/beans to be called before running the action. Multiple bean names can be specified using comma- **</xsd:annotation> </xsd:attribute> <xsd:attribute name**=**"post-action" type**=**"xsd:string" default**=**""> <xsd:annotation> <xsd:documentation><![CDATA[** Post actions/beans to be called before running the action. Multiple bean names can be specified using comma **</xsd:annotation> </xsd:attribute> </xsd:extension> </xsd:complexContent> </xsd:complexType> </xsd:element> <xsd:element name**=**"jar-tasklet"> <xsd:annotation> <xsd:documentation><![CDATA[** Defines a Hadoop Jar Tasklet.**]]></xsd:documentation> </xsd:annotation> <xsd:complexType> <xsd:complexContent> <xsd:extension base**=**"jarRunnerType"> <xsd:attribute name**=**"scope" type**=**"xsd:string" use**=**"optional" /> </xsd:extension> </xsd:complexContent> </xsd:complexType> </xsd:element>** <!-- common attributes shared by properties based configurations NOT meant for extensibility - do NOT rely on this type as it might be removed in the future --> **<xsd:complexType name**=**"toolRunnerType"> <xsd:complexContent mixed**=**"true"> <xsd:extension base**=**"hadoopRunnerType"> <xsd:sequence> <xsd:element name**=**"tool" minOccurs**=**"0" maxOccurs**=**"1"> <xsd:complexType> <xsd:sequence> <xsd:any namespace**=**"##any" processContents**=**"lax" minOccurs**=**"1" maxOccurs**=**"1"/> </xsd:sequence> </xsd:complexType> </xsd:element> </xsd:sequence> <xsd:attribute name**=**"jar" type**=**"xsd:string" use**=**"optional"> <xsd:annotation> <xsd:documentation><![CDATA[** Indicates the jar (not required to be in the classpath) providing the Tool (and its dependencies). **]]></xsd:documentation> <xsd:appinfo> <tool:annotation> <tool:expected-type type**=**"org.springframework.core.io.Resource" /> </tool:annotation> </xsd:appinfo> </xsd:annotation> </xsd:attribute> <xsd:attribute name**=**"tool-class" type**=**"xsd:string"> <xsd:annotation> <xsd:documentation><![CDATA[**

```
Indicates the Tool class name. This is useful when referring to an external jar (not required
in the classpath). If not specified, the Main-Class (specified in the MANIFEST.MF), if present,
is used instead.
     ]]></xsd:documentation>
      <xsd:appinfo>
       <tool:annotation kind="direct">
       <tool:expected-type type="java.lang.Class" />
       </tool:annotation>
      </xsd:appinfo>
      </xsd:annotation>
          </xsd:attribute>
    <xsd:attribute name="tool-ref">
    <xsd:annotation>
      <xsd:documentation source="java:org.apache.hadoop.util.Tool"><![CDATA[
Reference to a Hadoop Tool instance.]]></xsd:documentation>
      <xsd:appinfo>
       <tool:annotation kind="ref">
       <tool:expected-type type="org.apache.hadoop.util.Tool" />
       </tool:annotation>
      </xsd:appinfo>
     </xsd:annotation>
     </xsd:attribute>
          <xsd:attribute name="close-fs" type="xsd:string" default="true">
     <xsd:annotation>
      <xsd:documentation><![CDATA[
Wherther to close or not, any file-systems created by the Tool execution.
Default is true. Turn this off, if the jar uses the same file-system as the rest of the application. 
     ]]></xsd:documentation>
     </xsd:annotation>
    </xsd:attribute>
   </xsd:extension>
   </xsd:complexContent>
</xsd:complexType>
<xsd:element name="tool-runner">
  <xsd:annotation>
      <xsd:documentation><![CDATA[
Executes a Hadoop Tool. ]]></xsd:documentation>
  </xsd:annotation>
  <xsd:complexType>
  <xsd:complexContent mixed="true">
  <xsd:extension base="toolRunnerType">
   <xsd:attribute name="run-at-startup" type="xsd:string" default="false">
     <xsd:annotation>
      <xsd:documentation><![CDATA[
Whether the Tool runs at startup or not (default).
     ]]></xsd:documentation>
            </xsd:annotation>
          </xsd:attribute>
    <xsd:attribute name="pre-action" type="xsd:string" default="">
     <xsd:annotation>
     <xsd:documentation><![CDATA[
Pre actions/beans to be called before running the action. Multiple bean names can be specified using comma-
    </xsd:annotation>
    </xsd:attribute> 
    <xsd:attribute name="post-action" type="xsd:string" default="">
     <xsd:annotation>
    <xsd:documentation><![CDATA[
Post actions/beans to be called before running the action. Multiple bean names can be specified using comma
    </xsd:annotation>
    </xsd:attribute> 
  </xsd:extension>
```

```
 </xsd:complexContent>
   </xsd:complexType>
</xsd:element>
<xsd:element name="tool-tasklet">
   <xsd:annotation>
      <xsd:documentation><![CDATA[
Defines a Hadoop Tool Tasklet.]]></xsd:documentation>
  </xsd:annotation>
  <xsd:complexType>
   <xsd:complexContent>
    <xsd:extension base="toolRunnerType">
      <xsd:attribute name="scope" type="xsd:string" use="optional" />
     </xsd:extension>
   </xsd:complexContent>
  </xsd:complexType>
</xsd:element>
<xsd:complexType name="entryType">
  <xsd:attribute name="value" type="xsd:string" use="required"/>
</xsd:complexType>
<xsd:element name="cache">
    <xsd:annotation>
       <xsd:documentation><![CDATA[
Configures Hadoop Distributed Cache.
     ]]></xsd:documentation>
         <xsd:appinfo>
           <tool:annotation>
             <tool:exports type="org.apache.hadoop.io.DistributedCacheFactoryBean"/>
           </tool:annotation>
         </xsd:appinfo>
    </xsd:annotation>
   <xsd:complexType>
    <xsd:sequence minOccurs="1" maxOccurs="unbounded">
     <xsd:choice>
      <xsd:element name="classpath" type="entryType"/>
      <xsd:element name="cache" type="entryType"/>
      <xsd:element name="local" type="entryType"/>
     </xsd:choice>
    </xsd:sequence>
    <xsd:attribute name="id" type="xsd:ID" use="optional">
    <xsd:annotation>
     <xsd:documentation><![CDATA[
Bean id (default is "hadoopCache").
    ]]></xsd:documentation>
    </xsd:annotation>
    </xsd:attribute>
    <xsd:attribute name="create-symlink" type="xsd:string" default="false"/>
    <xsd:attribute name="configuration-ref" default="hadoopConfiguration">
    <xsd:annotation>
      <xsd:documentation source="java:org.apache.hadoop.conf.Configuration"><![CDATA[
Reference to the Hadoop Configuration. Defaults to 'hadoopConfiguration'.]]></xsd:documentation>
      <xsd:appinfo>
       <tool:annotation kind="ref">
        <tool:expected-type type="org.apache.hadoop.conf.Configuration" />
       </tool:annotation>
      </xsd:appinfo>
     </xsd:annotation>
     </xsd:attribute> 
    <xsd:attribute name="file-system-ref">
    <xsd:annotation>
```

```
 <xsd:documentation source="java:org.apache.hadoop.fs.FileSystem"><![CDATA[
Reference to the Hadoop FileSystem.]]></xsd:documentation>
      <xsd:appinfo>
       <tool:annotation kind="ref">
        <tool:expected-type type="org.apache.hadoop.fs.FileSystem" />
       </tool:annotation>
      </xsd:appinfo>
     </xsd:annotation>
     </xsd:attribute> 
   </xsd:complexType>
 </xsd:element>
 <xsd:complexType name="scriptType" mixed="true">
    <xsd:attribute name="location" type="xsd:string">
     <xsd:annotation>
      <xsd:documentation><![CDATA[
Location of the script. As an alternative one can inline the script by using a nested, text declaration.]]>
      <xsd:appinfo>
       <tool:annotation>
        <tool:expected-type type="org.springframework.core.io.Resource"/>
       </tool:annotation>
      </xsd:appinfo>
     </xsd:annotation>
    </xsd:attribute>
 </xsd:complexType>
 <xsd:complexType name="scriptWithArgumentsType" mixed="true">
   <xsd:complexContent>
    <xsd:extension base="scriptType">
    <xsd:sequence>
     <xsd:element name="arguments" minOccurs="0" maxOccurs="1">
      <xsd:annotation>
         <xsd:documentation><![CDATA[
Argument(s) to pass to this script. Defined in Properties format (key=value).
     ]]></xsd:documentation>
         </xsd:annotation>
     </xsd:element>
    </xsd:sequence>
    </xsd:extension>
   </xsd:complexContent>
 </xsd:complexType>
 <xsd:element name="pig-factory">
   <xsd:annotation>
      <xsd:documentation><![CDATA[
Defines a Pig (Server) factory. The factory is thread-safe and allows creation of PigServer instances (which
     ]]>
           </xsd:documentation>
        <xsd:appinfo>
          <tool:annotation>
            <tool:exports type="org.springframework.data.hadoop.pig.PigServerFactory"/>
          </tool:annotation>
        </xsd:appinfo>
   </xsd:annotation>
   <xsd:complexType>
   <xsd:complexContent mixed="true">
   <xsd:extension base="propertiesConfigurableType">
    <xsd:sequence>
      <xsd:element name="script" type="scriptWithArgumentsType" minOccurs="0" maxOccurs="unbounded">
       <xsd:annotation>
       <xsd:documentation><![CDATA[
Pig script.]]></xsd:documentation>
```
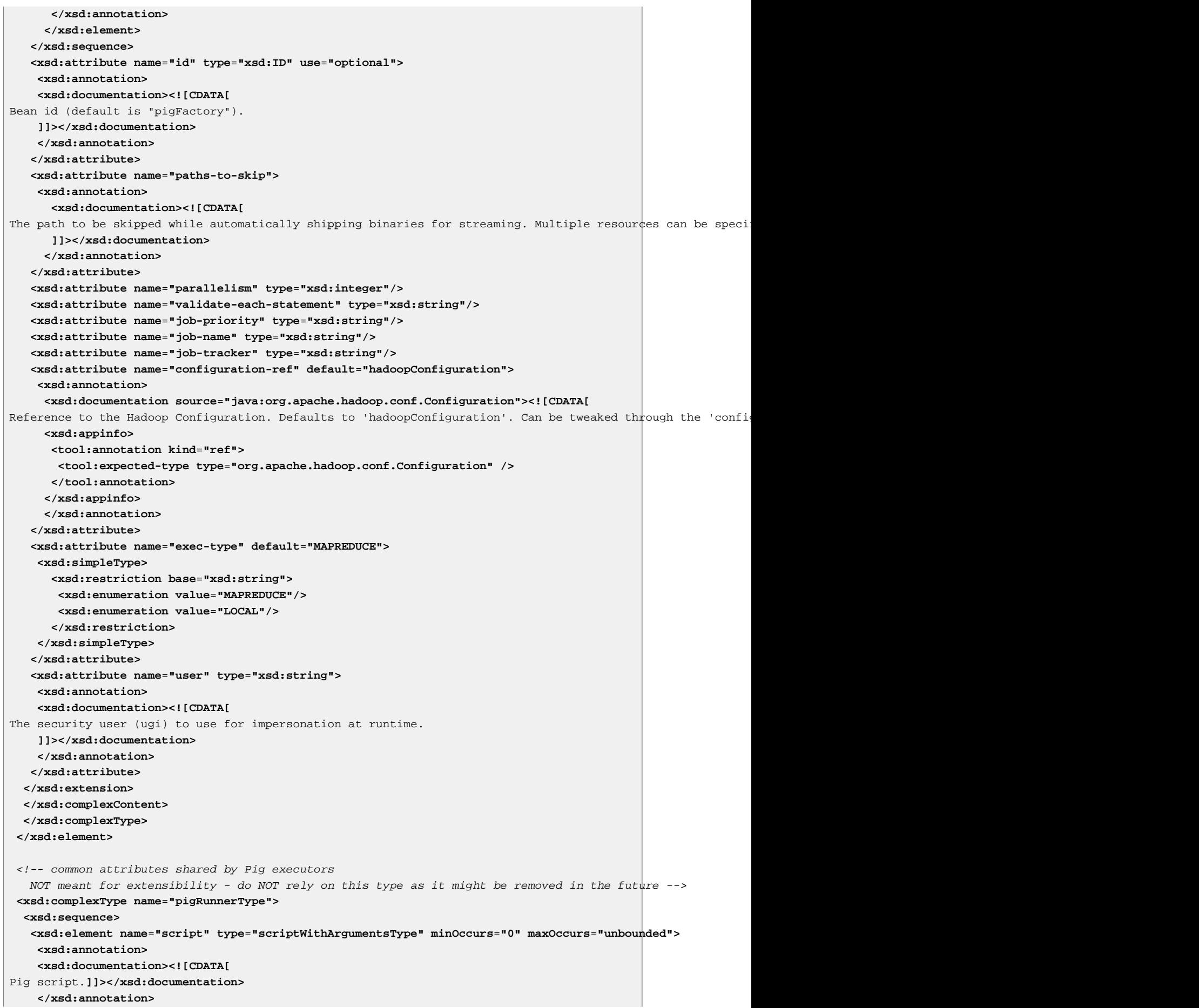

 **</xsd:element> </xsd:sequence> <xsd:attribute name**=**"id" type**=**"xsd:ID" use**=**"required"> <xsd:annotation> <xsd:documentation><![CDATA[** Bean id.**]]></xsd:documentation> </xsd:annotation> </xsd:attribute> <xsd:attribute name**=**"pig-factory-ref" type**=**"xsd:string" use**=**"optional" default**=**"pigFactory"> <xsd:annotation> <xsd:documentation source**=**"java:org.springframework.data.hadoop.pig.PigServerFactory"><![CDATA[** Reference to a PigServer factory. Defaults to 'pigFactory'. **]]></xsd:documentation> <xsd:appinfo> <tool:annotation kind**=**"ref"> <tool:expected-type type**=**"org.springframework.data.hadoop.pig.PigServerFactory" /> </tool:annotation> </xsd:appinfo> </xsd:annotation> </xsd:attribute> <xsd:attribute name**=**"pig-template-ref" type**=**"xsd:string" use**=**"optional"> <xsd:annotation> <xsd:documentation source**=**"java:org.springframework.data.hadoop.pig.PigTemplate"><![CDATA[** Reference to a PigTemplate. Alternative to 'pig-server-ref' attribute. **]]></xsd:documentation> <xsd:appinfo> <tool:annotation kind**=**"ref"> <tool:expected-type type**=**"org.springframework.data.hadoop.pig.PigTemplate" /> </tool:annotation> </xsd:appinfo> </xsd:annotation> </xsd:attribute> </xsd:complexType> <xsd:element name**=**"pig-tasklet"> <xsd:annotation> <xsd:documentation><![CDATA[** Defines a PigTasklet. **]]></xsd:documentation> <xsd:appinfo> <tool:annotation> <tool:exports type**=**"org.springframework.data.hadoop.pig.PigTasket"/> </tool:annotation> </xsd:appinfo> </xsd:annotation> <xsd:complexType> <xsd:complexContent> <xsd:extension base**=**"pigRunnerType"> <xsd:attribute name**=**"scope" type**=**"xsd:string" use**=**"optional" /> </xsd:extension> </xsd:complexContent> </xsd:complexType> </xsd:element> <xsd:element name**=**"pig-runner"> <xsd:annotation> <xsd:documentation><![CDATA[** Runs Pig scripts. **]]></xsd:documentation> <xsd:appinfo> <tool:annotation> <tool:exports type**=**"org.springframework.data.hadoop.pig.PigRunner"/>**

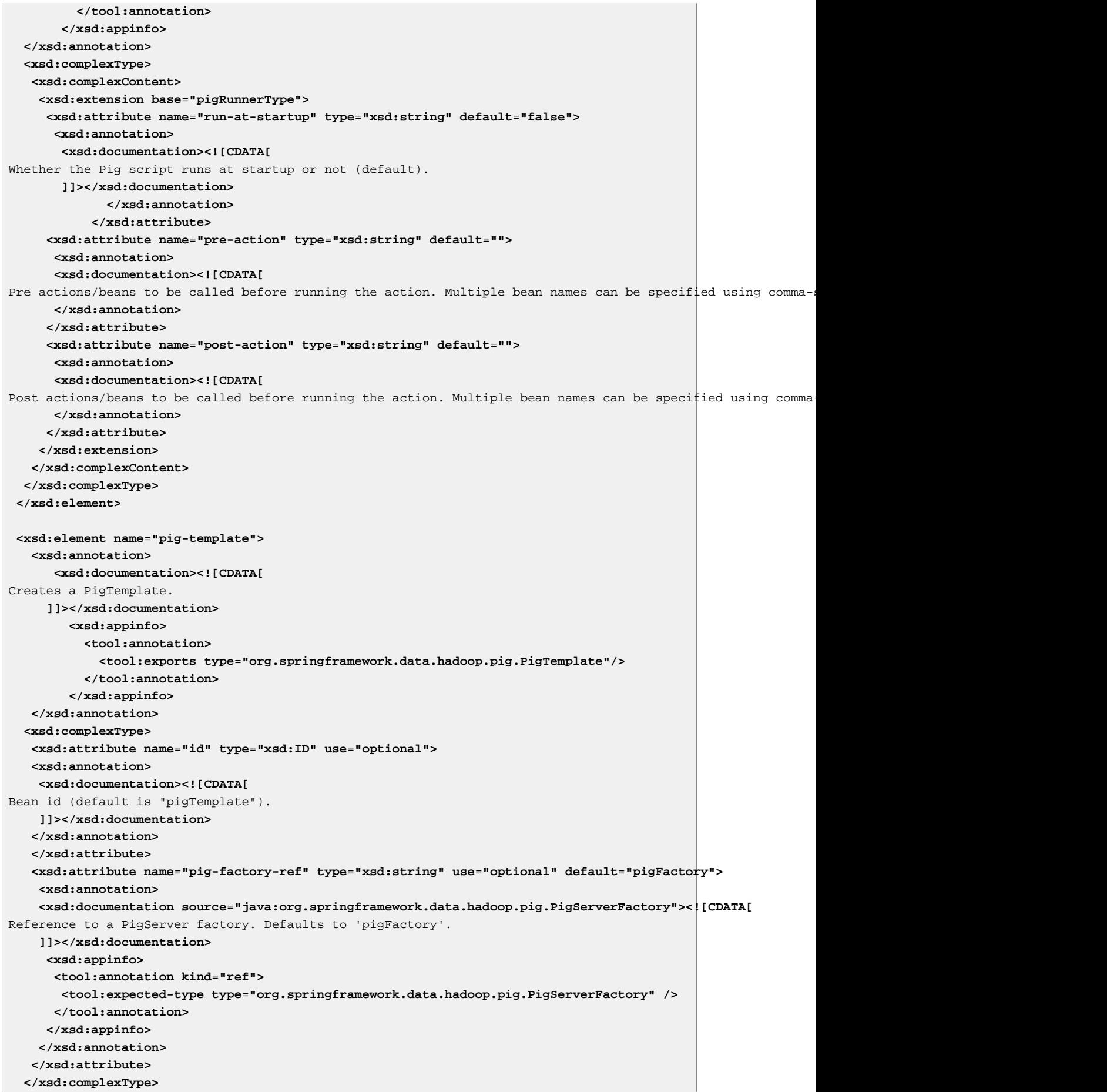

```
</xsd:element>
\leq l -- HBase -->
<xsd:element name="hbase-configuration">
  <xsd:complexType>
  <xsd:complexContent mixed="true">
  <xsd:extension base="propertiesConfigurableType">
    <xsd:annotation>
       <xsd:documentation><![CDATA[
Defines an HBase configuration.
     ]]></xsd:documentation>
         <xsd:appinfo>
           <tool:annotation>
             <tool:exports type="org.apache.hadoop.conf.Configuration"/>
           </tool:annotation>
         </xsd:appinfo>
   </xsd:annotation>
    <xsd:attribute name="id" type="xsd:ID" use="optional">
    <xsd:annotation>
     <xsd:documentation><![CDATA[
Bean id (default is "hbaseConfiguration").
    ]]></xsd:documentation>
    </xsd:annotation>
    </xsd:attribute>
    <xsd:attribute name="stop-proxy" type="xsd:string" default="true"/>
    <xsd:attribute name="delete-connection" type="xsd:string" default="true"/>
    <xsd:attribute name="configuration-ref" default="hadoopConfiguration">
    <xsd:annotation>
      <xsd:documentation source="java:org.apache.hadoop.conf.Configuration"><![CDATA[
Reference to the Hadoop configuration. Defaults to 'hadoopConfiguration'.]]></xsd:documentation>
      <xsd:appinfo>
      <tool:annotation kind="ref">
        <tool:expected-type type="org.apache.hadoop.conf.Configuration" />
       </tool:annotation>
      </xsd:appinfo>
     </xsd:annotation>
     </xsd:attribute> 
   </xsd:extension>
   </xsd:complexContent>
  </xsd:complexType>
</xsd:element>
\leq l = - Hive = ->
<xsd:element name="hive-client-factory">
  <xsd:complexType>
    <xsd:annotation>
       <xsd:documentation><![CDATA[
Defines a HiveClient factory for connecting to a Hive server through the Thrift protocol. The factory is th
creation of HiveClient instances (which are not thread-safe).
      ]]></xsd:documentation>
         <xsd:appinfo>
           <tool:annotation>
             <tool:exports type="org.springframework.data.hadoop.hive.HiveClientFactory"/>
           </tool:annotation>
         </xsd:appinfo>
   </xsd:annotation>
    <xsd:sequence>
     <xsd:element name="script" type="scriptWithArgumentsType" minOccurs="0" maxOccurs="unbounded">
      <xsd:annotation>
      <xsd:documentation><![CDATA[
Hive script to be executed during start-up.]]></xsd:documentation>
     </xsd:annotation>
```

```
 </xsd:element>
    </xsd:sequence>
    <xsd:attribute name="id" type="xsd:ID" use="optional">
    <xsd:annotation>
     <xsd:documentation><![CDATA[
Bean id (default is "hiveClientFactory").
    ]]></xsd:documentation>
    </xsd:annotation>
    </xsd:attribute>
    <xsd:attribute name="host" type="xsd:string" default="localhost"/>
   <xsd:attribute name="port" type="xsd:string" default="10000"/>
  </xsd:complexType>
</xsd:element>
<xsd:element name="hive-server">
  <xsd:complexType>
  <xsd:complexContent mixed="true">
  <xsd:extension base="propertiesConfigurableType">
    <xsd:annotation>
       <xsd:documentation><![CDATA[
Defines an embedded Hive Server instance opened for access through the Thrift protocol.
      ]]></xsd:documentation>
         <xsd:appinfo>
           <tool:annotation>
             <tool:exports type="org.apache.thrift.server.TServer"/>
           </tool:annotation>
         </xsd:appinfo>
    </xsd:annotation>
    <xsd:attribute name="id" type="xsd:ID" use="optional">
    <xsd:annotation>
     <xsd:documentation><![CDATA[
Bean id (default is "hiveServer").
    ]]></xsd:documentation>
    </xsd:annotation>
    </xsd:attribute>
    <xsd:attribute name="port" type="xsd:string" default="10000"/>
    <xsd:attribute name="min-threads" type="xsd:string" default="5"/>
    <xsd:attribute name="max-threads" type="xsd:string" default="100"/>
    <xsd:attribute name="auto-startup" type="xsd:string" default="true"/>
    <xsd:attribute name="configuration-ref" default="hadoopConfiguration">
    <xsd:annotation>
      <xsd:documentation source="java:org.apache.hadoop.conf.Configuration"><![CDATA[
Reference to the Hadoop configuration. Defaults to 'hadoopConfiguration'.]]></xsd:documentation>
      <xsd:appinfo>
       <tool:annotation kind="ref">
       <tool:expected-type type="org.apache.hadoop.conf.Configuration" />
       </tool:annotation>
      </xsd:appinfo>
     </xsd:annotation>
     </xsd:attribute> 
   </xsd:extension>
   </xsd:complexContent>
  </xsd:complexType>
</xsd:element>
<xsd:complexType name="hiveRunnerType">
  <xsd:sequence>
   <xsd:element name="script" type="scriptWithArgumentsType" minOccurs="0" maxOccurs="unbounded">
     <xsd:annotation>
     <xsd:documentation><![CDATA[
Hive script.]]></xsd:documentation>
    </xsd:annotation>
```
 **</xsd:element> </xsd:sequence> <xsd:attribute name**=**"id" type**=**"xsd:ID" use**=**"required"> <xsd:annotation> <xsd:documentation><![CDATA[** Bean id.**]]></xsd:documentation> </xsd:annotation> </xsd:attribute> <xsd:attribute name**=**"hive-client-factory-ref" type**=**"xsd:string" use**=**"optional" default**=**"hiveClientFactory"> <xsd:annotation> <xsd:documentation source**=**"java:org.springframework.data.hadoop.hive.HiveClientFactory"><![CDATA[** Reference to a HiveClient factory instance. Defaults to 'hiveClientFactory'. **]]></xsd:documentation> <xsd:appinfo> <tool:annotation kind**=**"ref"> <tool:expected-type type**=**"org.springframework.data.hadoop.hive.HiveClientFactory" /> </tool:annotation> </xsd:appinfo> </xsd:annotation> </xsd:attribute> <xsd:attribute name**=**"hive-template-ref" type**=**"xsd:string" use**=**"optional"> <xsd:annotation> <xsd:documentation source**=**"java:org.springframework.data.hadoop.hive.HiveTemplate"><![CDATA[** Reference to a HiveTemplate instance. Alternative to 'hive-client-factory-ref' attribute.. **]]></xsd:documentation> <xsd:appinfo> <tool:annotation kind**=**"ref"> <tool:expected-type type**=**"org.springframework.data.hadoop.hive.HiveTemplate" /> </tool:annotation> </xsd:appinfo> </xsd:annotation> </xsd:attribute> </xsd:complexType> <xsd:element name**=**"hive-tasklet"> <xsd:annotation> <xsd:documentation><![CDATA[** Defines a HiveTasklet. **]]></xsd:documentation> <xsd:appinfo> <tool:annotation> <tool:exports type**=**"org.springframework.data.hadoop.hive.HiveTasket"/> </tool:annotation> </xsd:appinfo> </xsd:annotation> <xsd:complexType> <xsd:complexContent> <xsd:extension base**=**"hiveRunnerType"> <xsd:attribute name**=**"scope" type**=**"xsd:string" use**=**"optional" /> </xsd:extension> </xsd:complexContent> </xsd:complexType> </xsd:element> <xsd:element name**=**"hive-runner"> <xsd:annotation> <xsd:documentation><![CDATA[** Runs Hive scripts. **]]></xsd:documentation> <xsd:appinfo> <tool:annotation> <tool:exports type**=**"org.springframework.data.hadoop.hive.HiveRunner"/>**

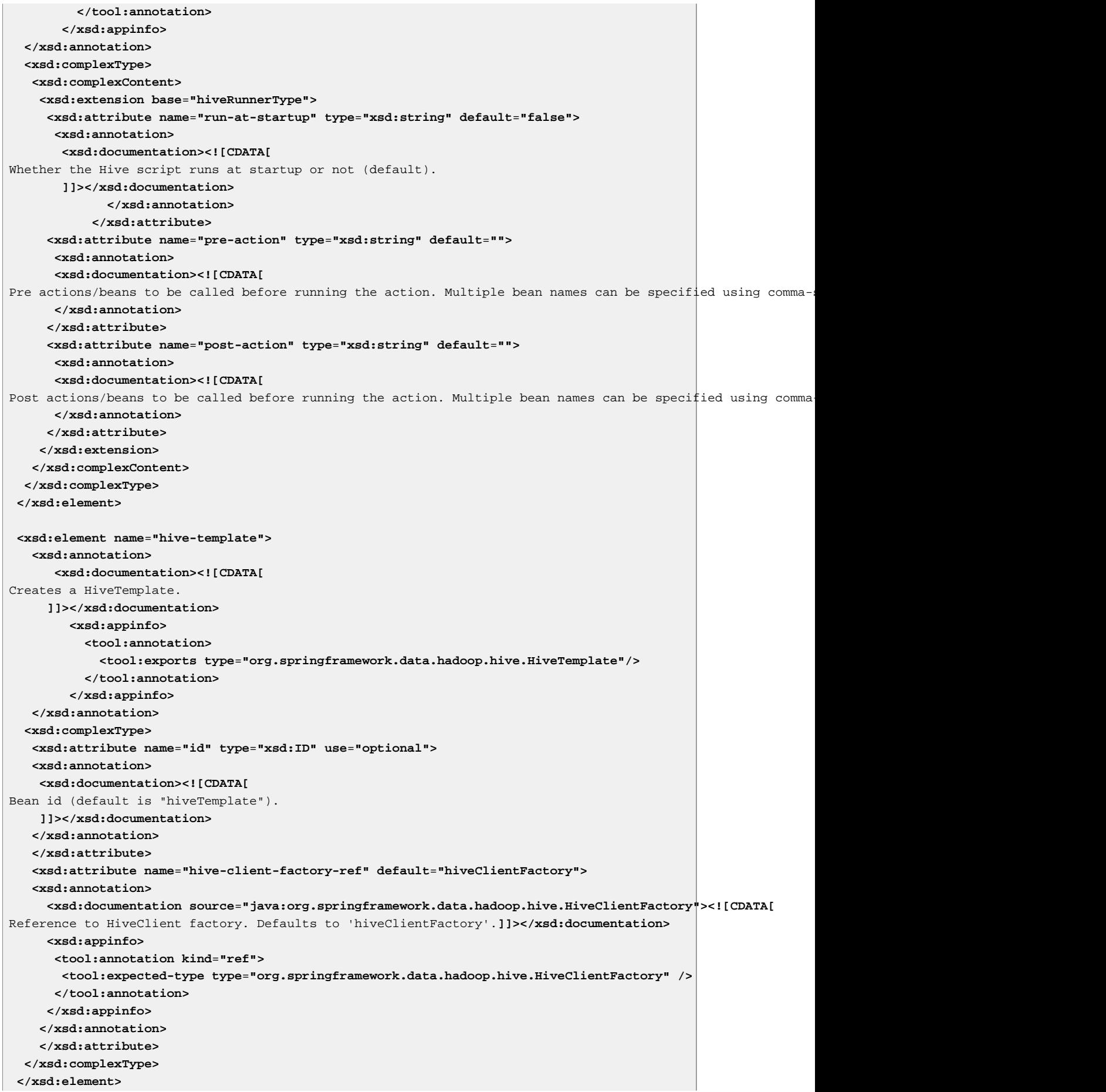

<!-- Script type - NOT mean to be reused outside this schema --> **<xsd:complexType name**=**"scriptingType" abstract**=**"true" mixed**=**"true"> <xsd:sequence> <xsd:element name**=**"property" type**=**"beans:propertyType" minOccurs**=**"0" maxOccurs**=**"unbounded"> <xsd:annotation> <xsd:documentation><![CDATA[** Property to pass to the script. Can be used to enhance or override the default properties. **]]></xsd:documentation> </xsd:annotation> </xsd:element> </xsd:sequence> <xsd:attribute name**=**"location" type**=**"xsd:string"> <xsd:annotation> <xsd:documentation><![CDATA[** The location of the script. Can be any resource on the local filesystem, web or even hdfs. **]]> </xsd:documentation> </xsd:annotation> </xsd:attribute> <xsd:attribute name**=**"language" type**=**"xsd:string"> <xsd:annotation> <xsd:documentation><![CDATA[** The language used for executing the script. If no value is given, the script source extension is used to determine the scripting engine. **]]></xsd:documentation> </xsd:annotation> </xsd:attribute> <xsd:attribute name**=**"evaluate" default**=**"ALWAYS"> <xsd:annotation> <xsd:documentation><![CDATA[** When to evaluate the script. 'ALWAYS' (default) evaluates the script on all invocations, 'IF\_MODIFIED' if the script source has been modified since the last invocation and 'ONCE' only once for the duration of the application. **]]></xsd:documentation> </xsd:annotation> <xsd:simpleType> <xsd:restriction base**=**"xsd:string"> <xsd:enumeration value**=**"ONCE"/> <xsd:enumeration value**=**"IF\_MODIFIED"/> <xsd:enumeration value**=**"ALWAYS"/> </xsd:restriction> </xsd:simpleType> </xsd:attribute> </xsd:complexType> <xsd:element name**=**"script"> <xsd:complexType mixed**=**"true"> <xsd:complexContent> <xsd:annotation> <xsd:documentation><![CDATA[** Dedicated scripting facility for interacting with Hadoop. Allows Groovy, JavaScript (Rhino), Ruby (JRuby), P or any JSR-223 scripting language to be used for executing commands against Hadoop, in particular its file **]]></xsd:documentation> <xsd:appinfo> <tool:annotation> <tool:exports type**=**"java.lang.Object"/> </tool:annotation> </xsd:appinfo> </xsd:annotation> <xsd:extension base**=**"scriptingType"> <xsd:attribute name**=**"id" type**=**"xsd:ID" use**=**"optional">**

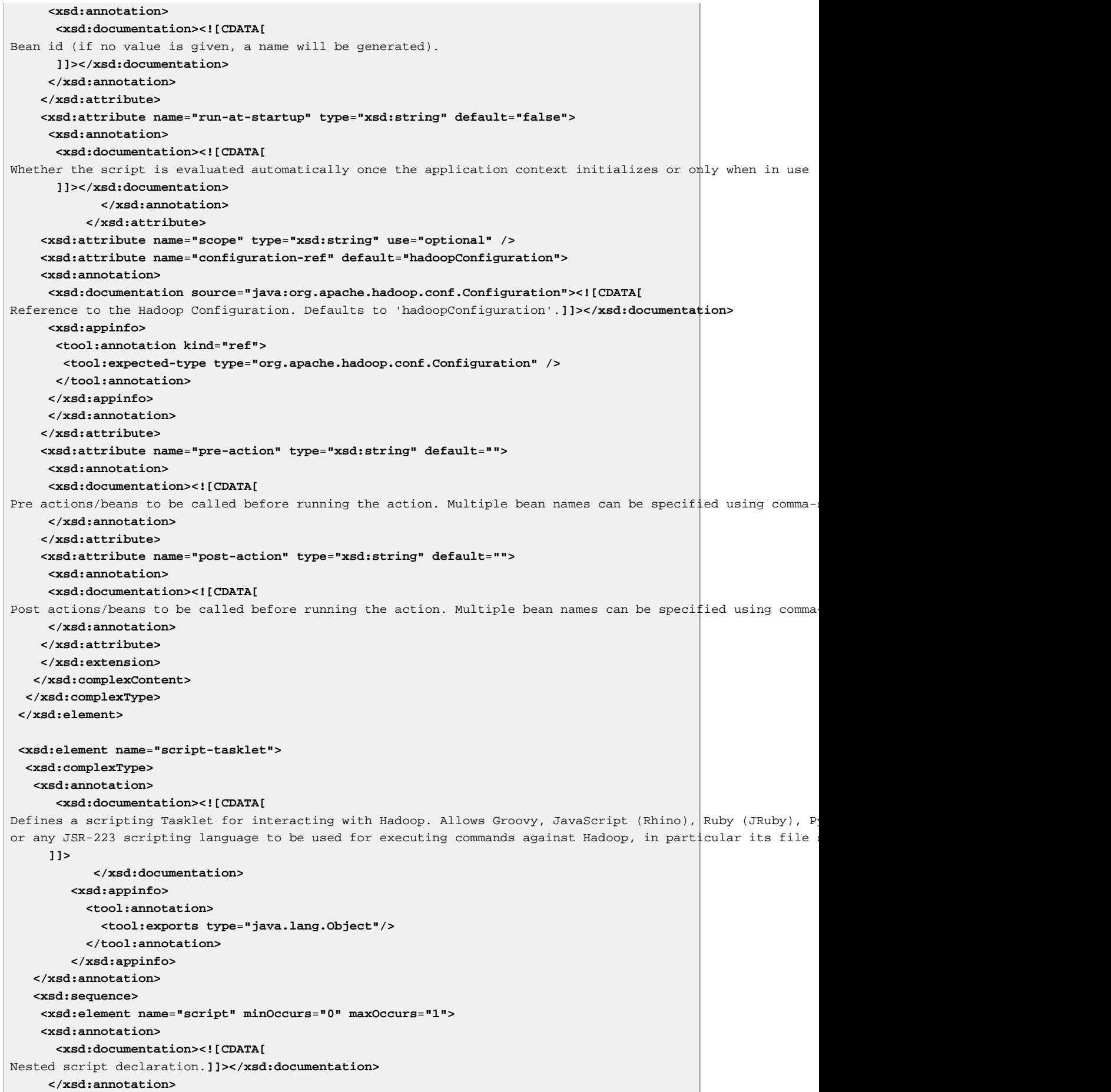

```
 <xsd:complexType mixed="true">
      <xsd:complexContent>
       <xsd:extension base="scriptingType"/>
       </xsd:complexContent>
     </xsd:complexType> 
     </xsd:element>
    </xsd:sequence> 
    <xsd:attribute name="id" type="xsd:ID" use="required">
    <xsd:annotation>
     <xsd:documentation><![CDATA[
Bean id.]]></xsd:documentation>
   </xsd:annotation>
    </xsd:attribute>
    <xsd:attribute name="script-ref" type="xsd:string">
     <xsd:annotation>
       <xsd:documentation><![CDATA[
Reference to a script declaration.]]></xsd:documentation>
      <xsd:appinfo>
       <tool:annotation kind="ref">
        <tool:expected-type type="java.lang.Object" />
       </tool:annotation>
       </xsd:appinfo>
      </xsd:annotation> 
    </xsd:attribute>
    <xsd:attribute name="scope" type="xsd:string" use="optional" /> 
   </xsd:complexType>
</xsd:element>
</xsd:schema>
```